# <span id="page-0-0"></span>**Dell™ Vostro™ 1320 -huoltokäsikirja**

[Tietokoneen käsittely](file:///C:/data/systems/vos1320/fi/SM/work.htm) [Osien lisääminen ja vaihtaminen](file:///C:/data/systems/vos1320/fi/SM/parts.htm) [Tekniset tiedot](file:///C:/data/systems/vos1320/fi/SM/specs.htm) [Diagnostiikka](file:///C:/data/systems/vos1320/fi/SM/diags.htm) [Järjestelmän asetukset](file:///C:/data/systems/vos1320/fi/SM/bios.htm)

### **Huomautukset, varoitukset ja vaarat**

**HUOMAUTUS:** HUOMAUTUKSET ovat tärkeitä tietoja, joiden avulla voit käyttää tietokonetta entistä paremmin.

**VAROITUS varoittaa tilanteista, joissa laitteisto voi vahingoittua tai tietoja voidaan menettää, ellei ohjeita noudateta.**

**VAARA: VAARAT kertovat tilanteista, joihin saattaa liittyä omaisuusvahinkojen, loukkaantumisen tai kuoleman vaara.** 

Jos ostit Dell™ n -sarjan tietokoneen, mitkään tässä asiakirjassa esitettävät viittaukset Microsoft® Windows® -käyttöjärjestelmiin eivät koske sinua.

## **Tämän asiakirjan tiedot voivat muuttua ilman erillistä ilmoitusta. © 2009 Dell Inc. Kaikki oikeudet pidätetään.**

Tämän tekstin kaikenlainen kopioiminen ilman Dell Inc:n kirjallista lupaa on jyrkästi kielletty.

Tässä tekstissä käytetyt tavaramerkit: *Dell DEL-*logo *Vostro, Travellite, Wi-Fi Catcher* ja ExpressCharge ovat Dell Inc: htavaramerkkejä. *Intel, Pentium, Celeron ja Core ov*at Intel<br>LOrporationin rekisteröltyjä tavarame

Muut tekstissä mahdollisesti käytetyt tavaramerkit ja tuotenimet viittaavat joko merkkien ja nimien haltijoihin tai näiden tuotteisiin. Dell Inc. kieltää omistusoikeuden muihin kuin<br>omiin tavaramerkkeihinsä ja tuotemerkkei

**Toukokuu 2009 Versio A00**

# <span id="page-1-0"></span>**Järjestelmän asetukset**

- **Dell™ Vostro™ 1320 -huoltokäsikirja**
- [Järjestelmän asetukset](#page-1-1) -ohjelman avaaminen
- $\bullet$  [<F12>-valikko](#page-1-2)

Tietokoneen BIOS tai Järjestelmän asetukset -ohjelma mahdollistaa seuraavien toimintojen käytön:

- l Voit avata Järjestelmän asetukset -ohjelman painamalla <F2> l Voit tuoda kertakäynnistysvalikon näkyviin painamalla <F12>
- 

## <span id="page-1-1"></span>**Järjestelmän asetukset -ohjelman avaaminen**

Paina <F2>, jos haluat siirtyä Järjestelmän asetukset -ohjelmaan ja muuttaa käyttäjän määritettävissä olevia asetuksia. Jos sinulla on vaikeuksia avata<br>asetuksia tällä näppäimellä, käynnistä tietokone uudelleen ja paina <F

# <span id="page-1-2"></span>**<F12>-valikko**

Paina <F12> Dell-logon näkyessä, niin voit tuoda kertakäynnitysvalikon ja järjestelmän kelvollisten käynnistyslaitteiden luettelon näyttöön.<br>Käynnistysvalikossa näkyvät laitteet määräytyvät tietokoneen käynnistettävien lai

- l Sisäinen kiintolevy
- 
- l CD/DVD/CD-RW-asema l Sisäinen verkkokortti
- i BIOS-apuohjelma<br>i **Diagnostiikka (käynnistää Pre**-boot System Assessment (PSA) -diagnostiikan)

Tästä valikosta on hyötyä, kun yrität käynnistää tiettyä laitetta tai näyttää järjestelmän diagnostiikkatietoja. Järjestelmän käynnistysvalikon käyttäminen ei<br>edellytä muutosten tekemistä BIOSiin tallennettuun käynnistysjä

#### <span id="page-2-0"></span>**Diagnostiikka**

**Dell™ Vostro™ 1320 -huoltokäsikirja**

- **O** [Laitteen tilailmaisimet](#page-2-1)
- **[Merkkivalojen virhekoodit](#page-2-2)**
- [Virtapainikkeen merkkivalokoodit](#page-3-0)

### <span id="page-2-1"></span>**Laitteen tilailmaisimet**

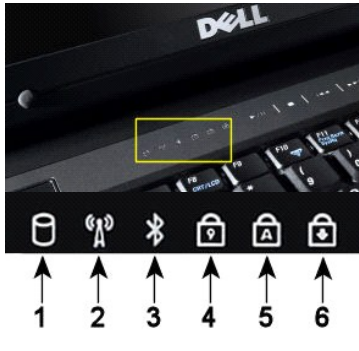

Laitteen tilailmaisimet sijaitsevat saranakannen keskellä.

Jos tietokone on kytketty pistorasiaan,  $\overline{1}$  valo toimii seuraavasti:

l **Tasaisesti palava sininen** – Akku latautuu. l **Vilkkuva sininen** – Akku on lähes täysin latautunut.

Jos tietokone käyttää akkuvirtaa,  $\overline{\Omega}$  valo toimii seuraavasti:

- l **Ei pala** Akku on riittävästi ladattu (tai tietokone on sammutettu).
- l **Vilkkuva oranssi** Akun varaus on vähissä. l **Tasaisesti palava oranssi** Akun lataus on kriittisen vähissä.
- 

# <span id="page-2-2"></span>**Merkkivalojen virhekoodit**

Jos tietokone ei suorita POST-testiä käynnistettäessä, varmista seuraavat asiat:

- 1. Tarkista, että tietokoneen virran merkkivalo palaa.
- 
- 2. Jos virran merkkivalo ei pala, varmista, että tietokone on kytketty pistorasiaan. Irrota <u>[akku](file:///C:/data/systems/vos1320/fi/SM/td_batt.htm).</u><br>3. Jos tietokone on käynnistetty, mutta se ei suorita POST-testiä, tarkista, välkkyvätkö näppäimistön tilan merkkivalot, m

Seuraavassa taulukossa on esitetty mahdolliset merkkivalokoodit, jotka voivat näkyä silloin, kun POST-testiä ei suoriteta.

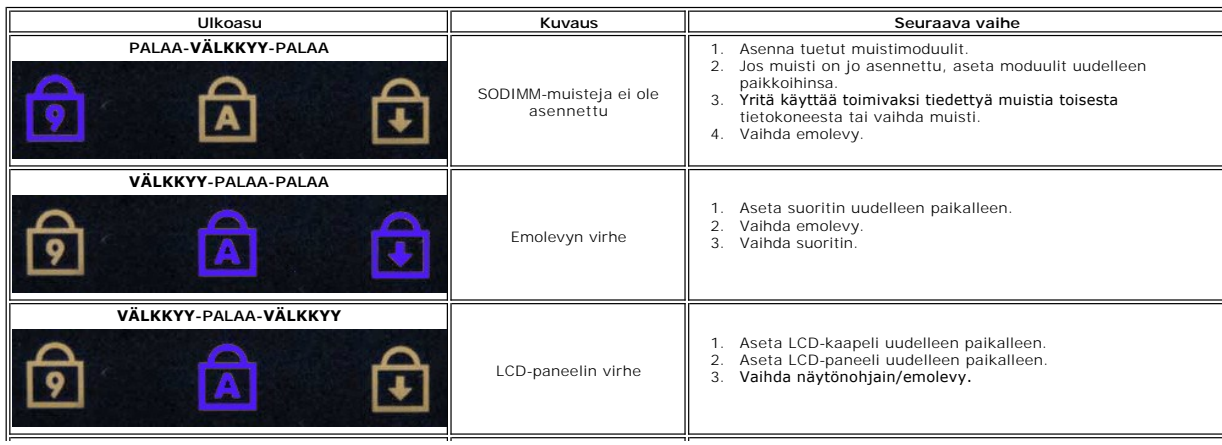

**1** – Syttyy, kun tietokone lukee tai kirjoittaa tietoja kiintolevylle. **HUOMAUTUS:** Älä koskaan sammuta tietokonetta, kun **kiintolevyn** merkkivalo vilkkuu. Näin et menetä .<br>tietoja **2** – Syttyy, kun langaton verkko on käytössä. **3** – Syttyy, kun langatonta Bluetooth®-tekniikkaa käyttävä kortti otetaan käyttöön. **HUOMAUTUS:** Langatonta Bluetooth-tekniikkaa käyttävä kortti on valinnainen ominaisuus, joten valo syttyy vain silloin, jos tilasit kortin tietokoneen mukana. Lisätietoja on kortin mukana tulleissa käyttöohjeissa.

Jos haluat poistaa käytöstä vain langattoman Bluetooth-tekniikan toiminnot, napsauta ilmaisinalueen kuvaketta hiiren kakkospainikkeella ja valitse **Disable Bluetooth Radio** (Poista Bluetooth-radio käytöstä).

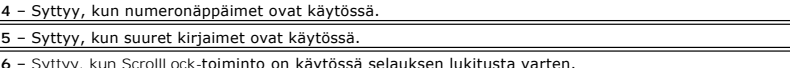

**6** – Syttyy, kun ScrollLock-toiminto on käytössä selauksen lukitusta varten.

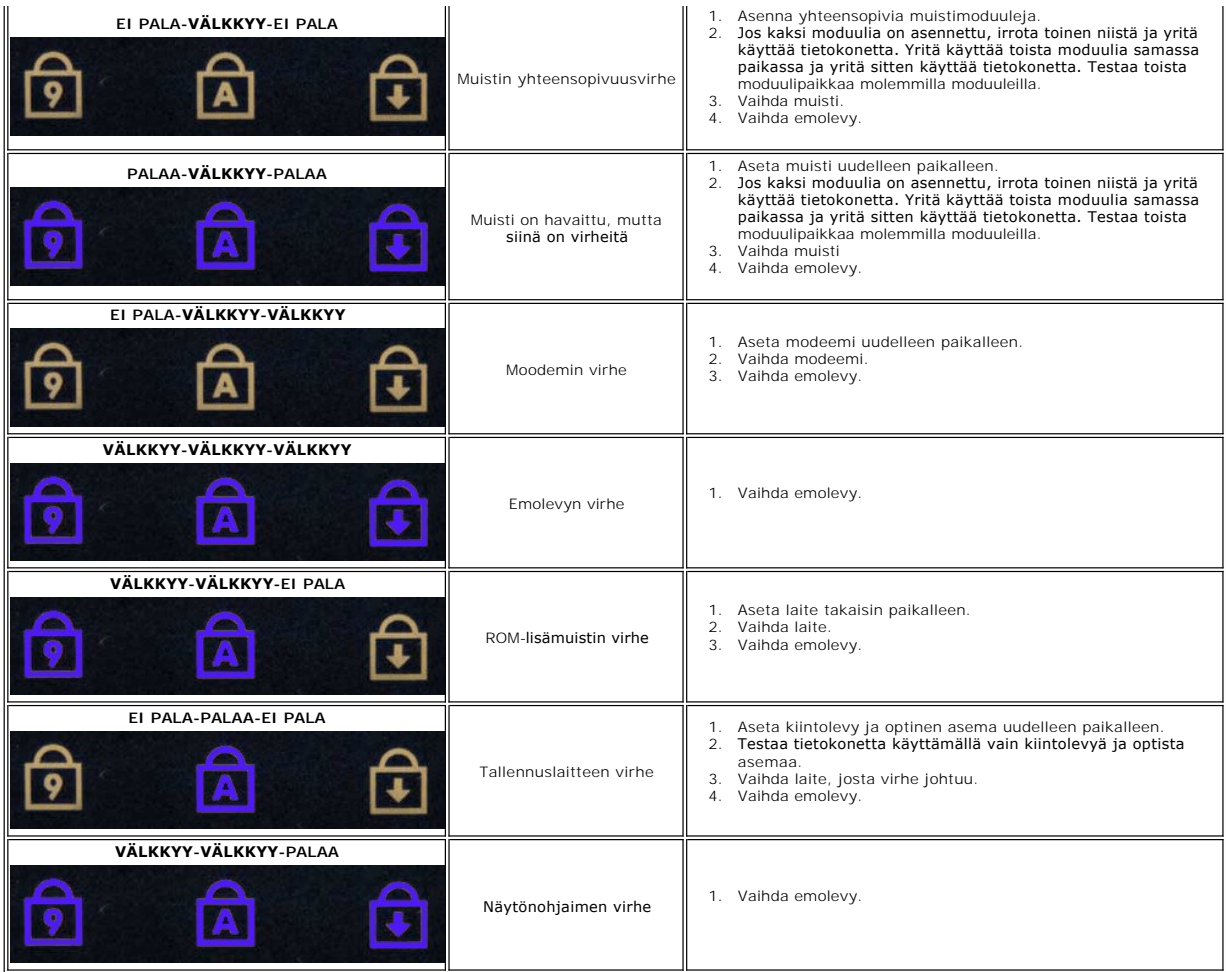

# <span id="page-3-0"></span>**Virtapainikkeen merkkivalokoodit**

Tietokoneen etupaneelissa sijaitseva virtapainikkeen merkkivalo osoittaa viisi erilaista tilaa syttymällä ja vilkkumalla tai palamalla tasaisesti:

- 
- 
- ı Ei valoa Järjestelmä on sammutustilassa (S5 tai mekaaninen (vaihtovirta ei ole käytössä) EI KAYTOSSA).<br>ı Tasaisesti palava kellanruskea Järjestelmävirhe, mutta virtalähde toimii; normaali käyttötila (S0).<br>ı Vilkkuva
- 
- suoritin.<br>1 Vilkkuva vihreä Järjestelmä on virransäästötilassa S1, S3 tai S4. (Vilkuntanopeus on 1 Hz.) Ei vikaa tai virhetilannetta.<br>1 Tasaisesti palava vihreä Järjestelmä toimii moitteettomasti ja on tilassa S0 (ON).
- 

# <span id="page-4-0"></span>**Osien lisääminen ja vaihtaminen**

**Dell™ Vostro™ 1320 -huoltokäsikirja** 

- $\bullet$  Akku
- **C** [Kiintolevy](file:///C:/data/systems/vos1320/fi/SM/td_hdd.htm)
- **O** [Muisti](file:///C:/data/systems/vos1320/fi/SM/td_mem.htm)
- [Jäähdytyselementti](file:///C:/data/systems/vos1320/fi/SM/td_proc.htm) [ja suoritin](file:///C:/data/systems/vos1320/fi/SM/td_proc.htm)
- **O** [Saranakansi](file:///C:/data/systems/vos1320/fi/SM/td_hcvr.htm)
- **O** [Näyttöyksikkö](file:///C:/data/systems/vos1320/fi/SM/td_dsply.htm)
- **O** Näytön invertteri
- **O** LCD-[näyttöpaneeli](file:///C:/data/systems/vos1320/fi/SM/td_dpnl.htm)
- **O** [Rannetuki](file:///C:/data/systems/vos1320/fi/SM/td_palm.htm)
- ● [Sisäinen langaton Bluetooth®](file:///C:/data/systems/vos1320/fi/SM/td_wpan.htm)-kortti
- **O** [Nappiparisto](file:///C:/data/systems/vos1320/fi/SM/td_coin.htm)
- [Optinen asema](file:///C:/data/systems/vos1320/fi/SM/td_opthd.htm)
- **O** [Käyttöpaneeli](file:///C:/data/systems/vos1320/fi/SM/td_ppan.htm) **O** [Tuuletin](file:///C:/data/systems/vos1320/fi/SM/td_fan.htm)
- 
- [WLAN \(Wireless Local Area Network\) -kortti](file:///C:/data/systems/vos1320/fi/SM/td_wlan.htm)
- **O** [Näppäimistö](file:///C:/data/systems/vos1320/fi/SM/td_key.htm) **O** [Näytön kehys](file:///C:/data/systems/vos1320/fi/SM/td_dbzl.htm)
- 
- [Kamera](file:///C:/data/systems/vos1320/fi/SM/td_dcam.htm)
- [Näyttöyksikön saranat](file:///C:/data/systems/vos1320/fi/SM/td_dhng.htm) **O** [Sormenjäljenlukija](file:///C:/data/systems/vos1320/fi/SM/td_fngr.htm)
- **O** Emolevy
- **O** [Kaiutinyksikkö](file:///C:/data/systems/vos1320/fi/SM/td_spkr.htm)

### <span id="page-5-0"></span>**Tekniset tiedot**

**Dell™ Vostro™ 1320 -huoltokäsikirja** 

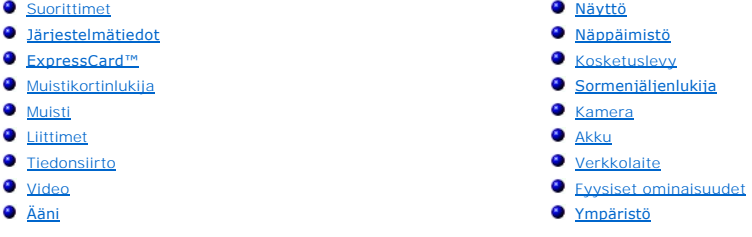

**HUOMAUTUS:** Tuotteet saattavat vaihdella alueen mukaan. Saat lisätietoja tietokoneen

kokoonpanosta valitsemalla **Käynnistä VII** (tai napsauttamalla **Käynnistä**-painiketta<br>Win**dows XP:ssä)→ Ohje ja tuki** ja valitsemalla sitten tietokoneen tietojen<br>tarkasteluvaihtoehdon.

<span id="page-5-1"></span>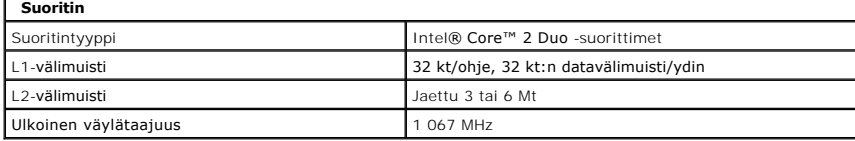

<span id="page-5-2"></span>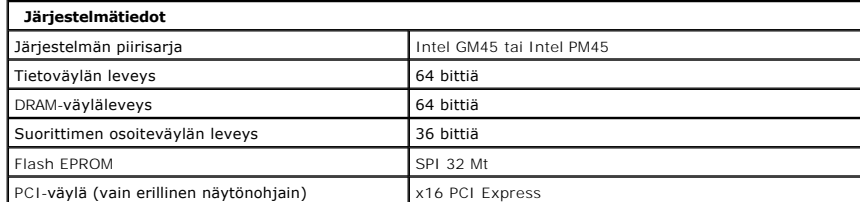

<span id="page-5-3"></span>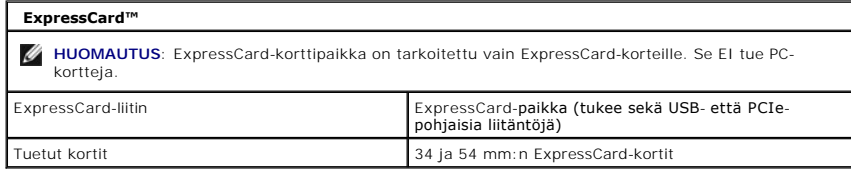

<span id="page-5-4"></span>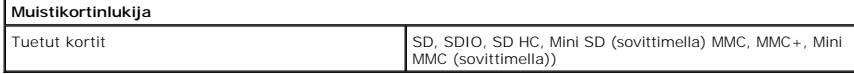

<span id="page-5-5"></span>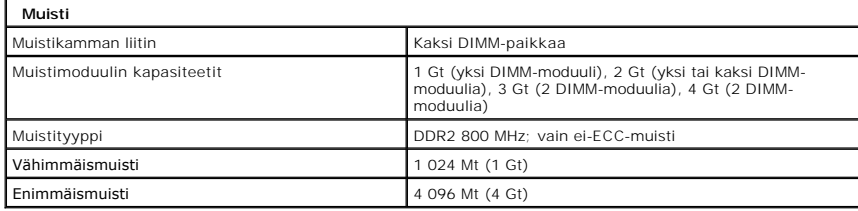

<span id="page-6-1"></span>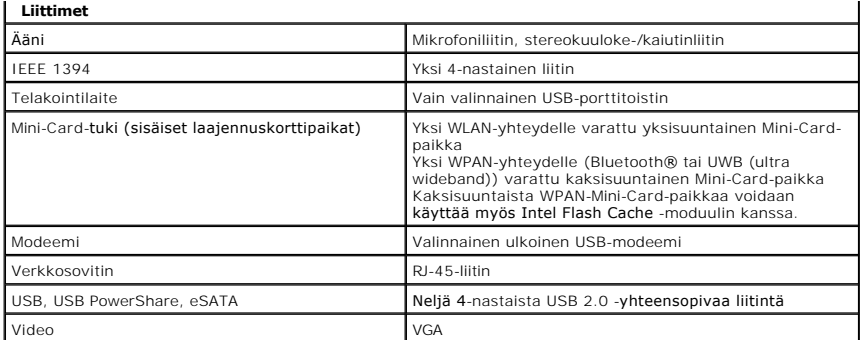

<span id="page-6-2"></span>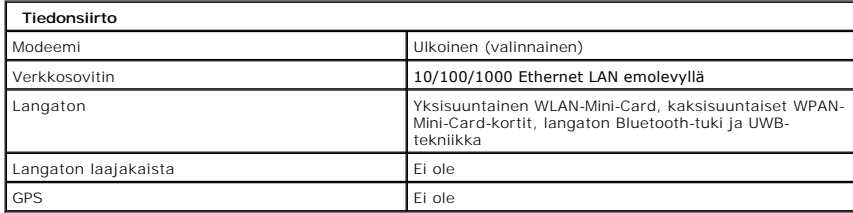

<span id="page-6-3"></span>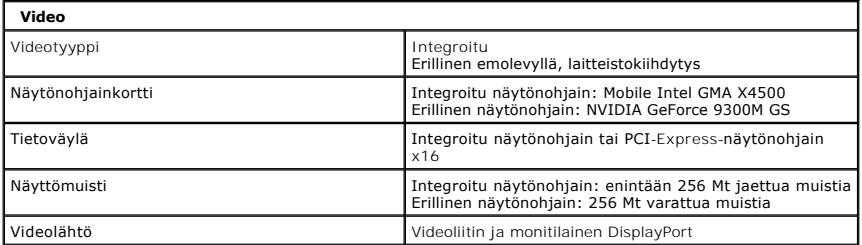

<span id="page-6-4"></span>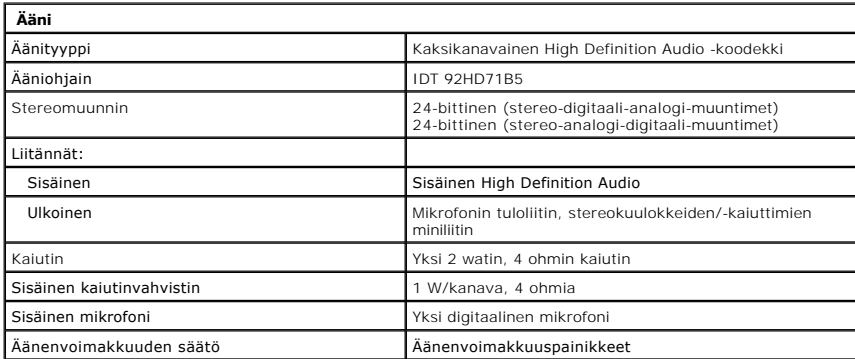

<span id="page-6-0"></span>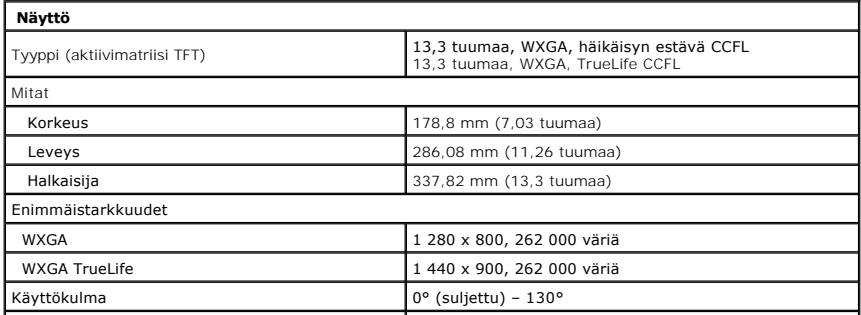

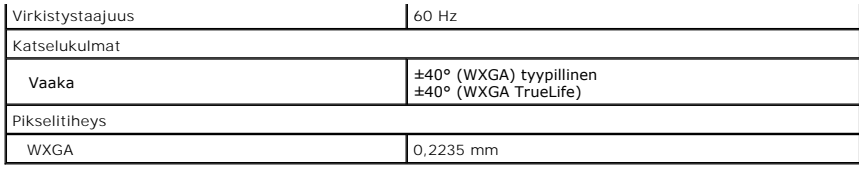

<span id="page-7-0"></span>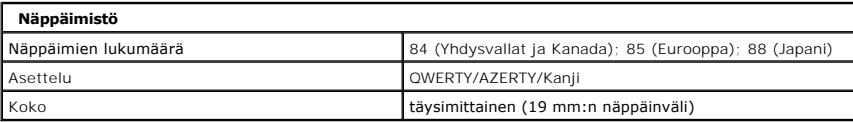

<span id="page-7-1"></span>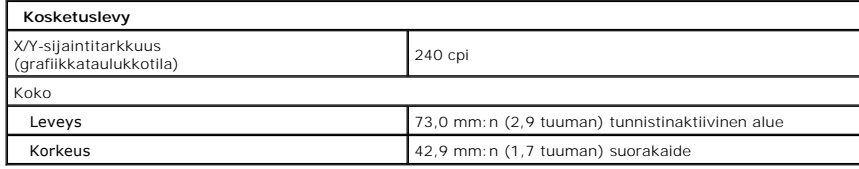

<span id="page-7-2"></span>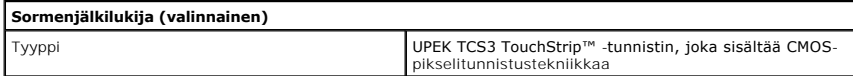

<span id="page-7-3"></span>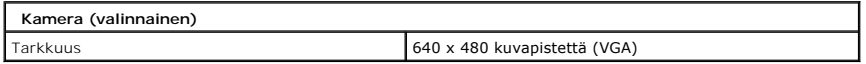

<span id="page-7-4"></span>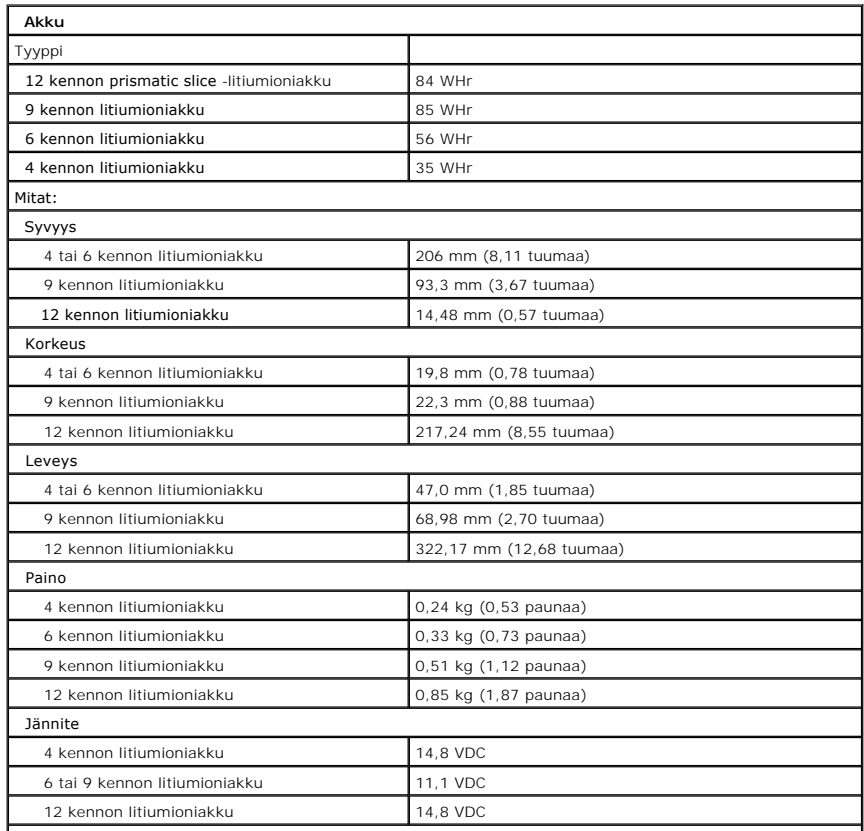

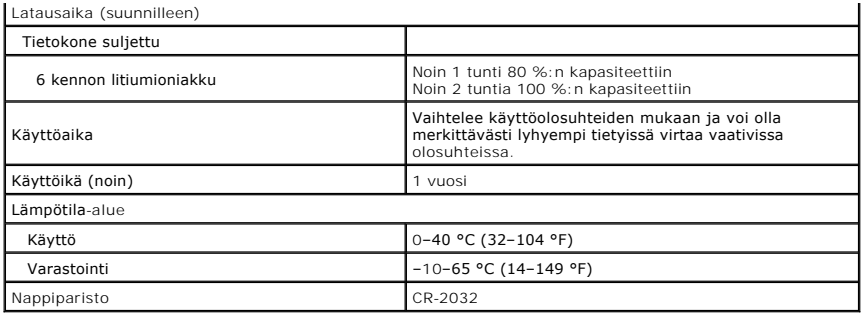

<span id="page-8-0"></span>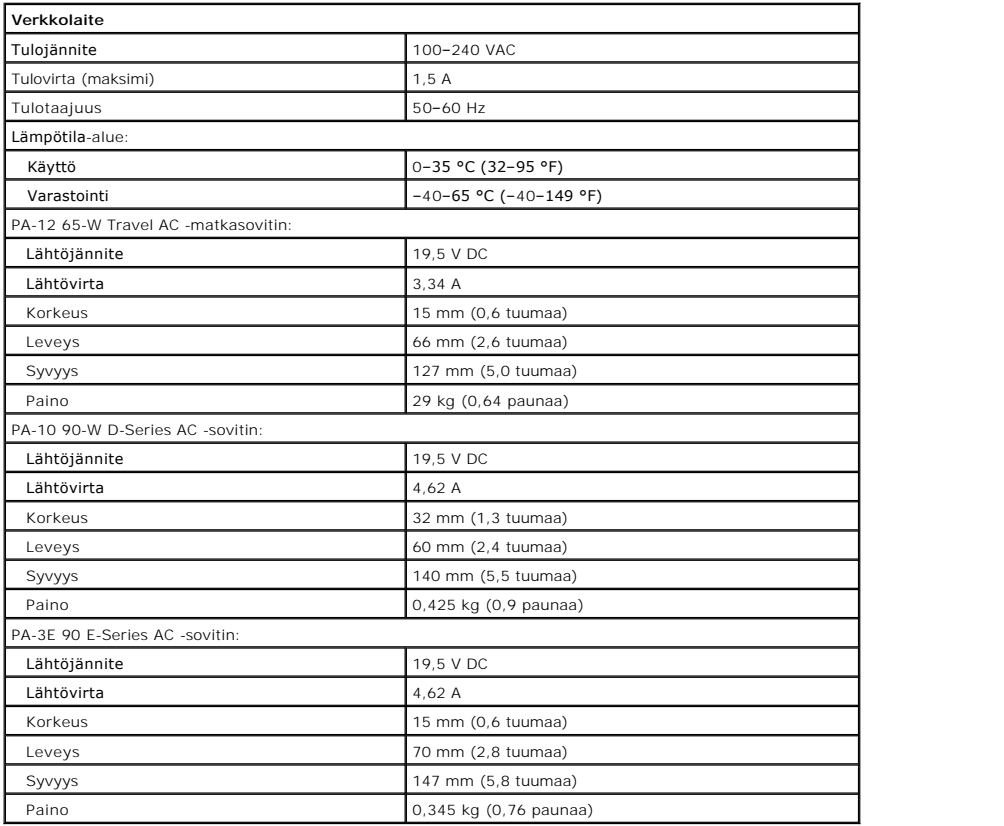

<span id="page-8-1"></span>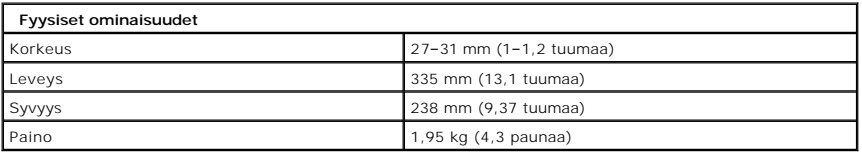

<span id="page-8-2"></span>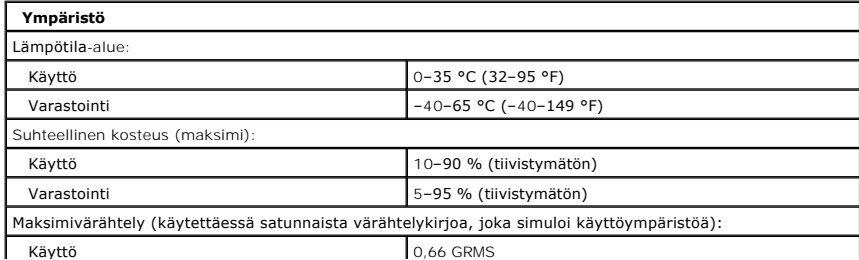

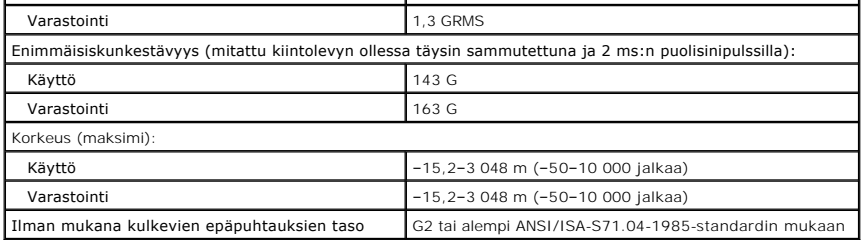

#### <span id="page-10-0"></span>**Akku Dell™ Vostro™ 1320 -huoltokäsikirja**

VAARA: Ennen kuin teet mitään toimia tietokoneen sisällä, lue tietokoneen mukana toimitetut turvallisuusohjeet. Lisää turvallisuusohjeita on<br>Regulatory Compliance -sivulla osoitteessa www.dell.com/regulatory\_compliance.

### **Akun irrottaminen**

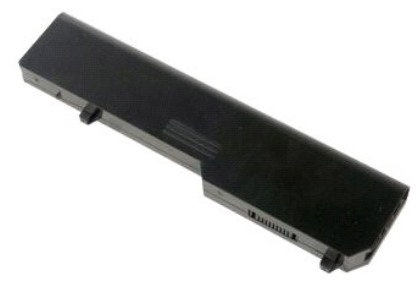

1. Noudata [Ennen kuin avaat tietokoneen kannen](file:///C:/data/systems/vos1320/fi/SM/work.htm#before) - kohdan ohjeita.

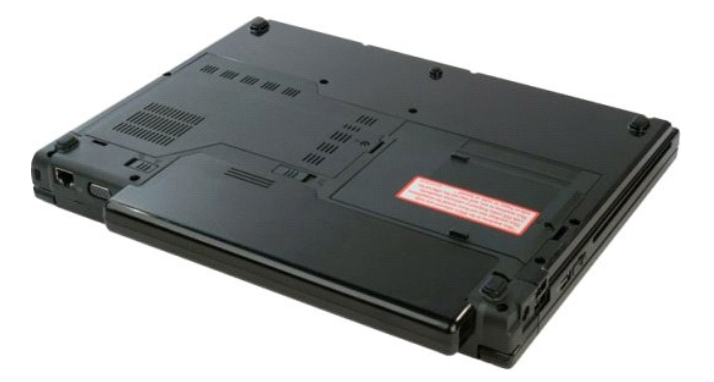

2. Liu'uta vasemmalla olevaa akun lukitussalpaa akusta poispäin.

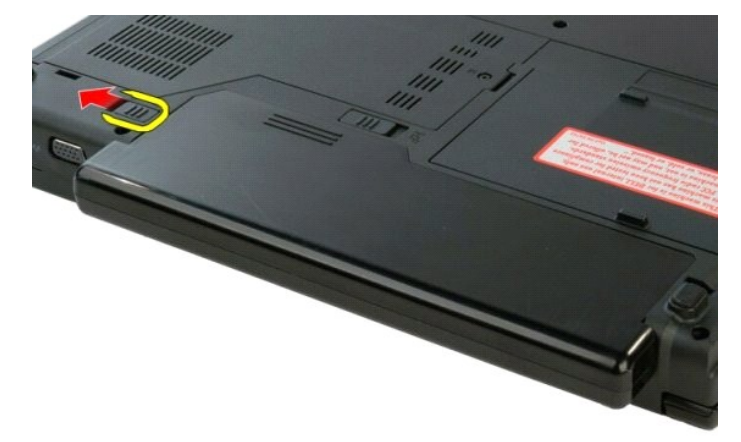

3. Liu'uta keskellä olevaa akun salpaa oikealle.

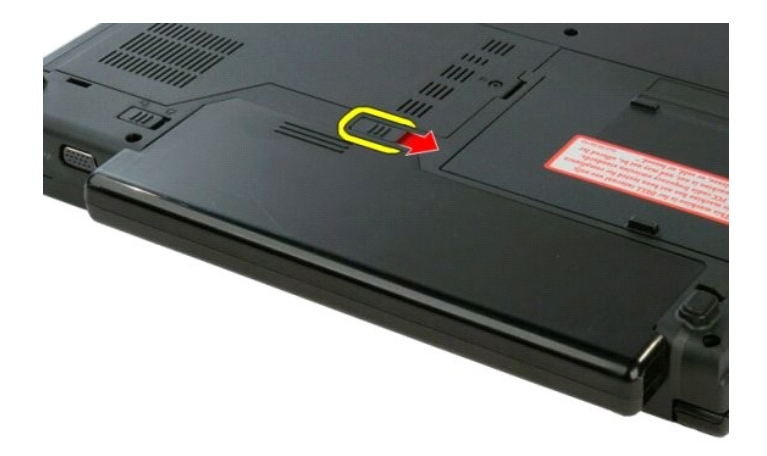

4. Liu'uta akkua tietokoneen takaosaa kohti ja irrota se.

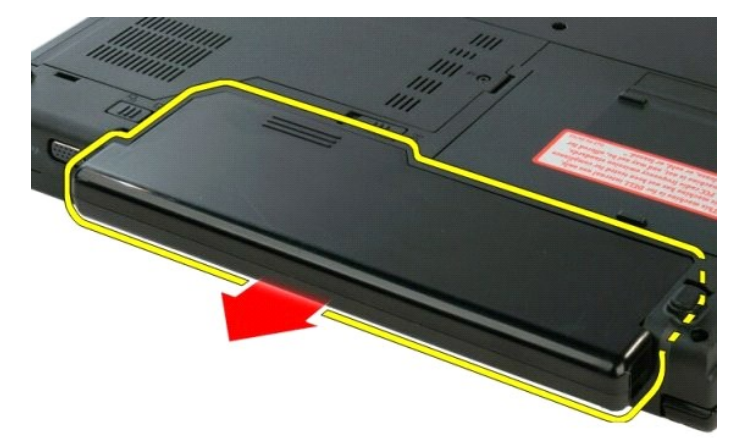

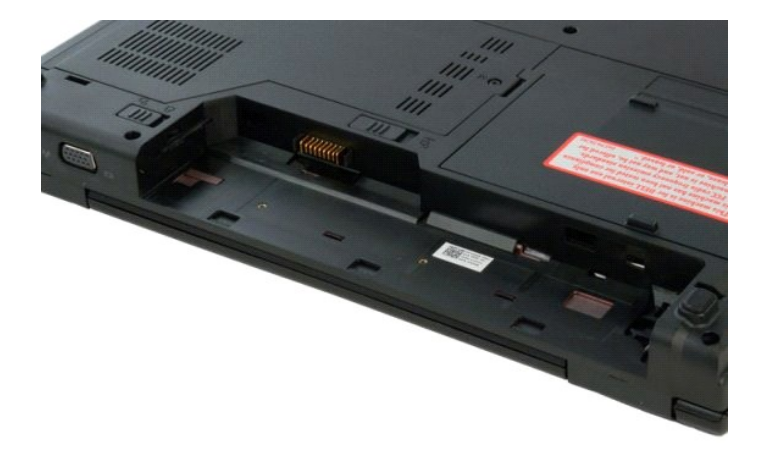

#### <span id="page-12-0"></span>**Nappiparisto Dell™ Vostro™ 1320 -huoltokäsikirja**

VAARA: Ennen kuin teet mitään toimia tietokoneen sisällä, lue tietokoneen mukana toimitetut turvallisuusohjeet. Lisää turvallisuusohjeita on<br>Regulatory Compliance -sivulla osoitteessa www.dell.com/regulatory\_compliance.

### **Nappipariston poistaminen**

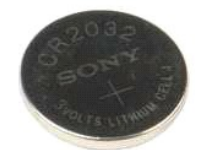

- 1. Noudata <u>Ennen kuin avaat tietokoneen kannen</u> -kohdan ohjeita.<br>2. Irrota <u>akku</u> tietokoneesta.<br>3. Irrota <u>klintolevy</u> tietokoneesta.<br>4. Irrota <u>WILAN-kortti</u> tietokoneesta.<br>5. Irrota <u>WILAN-kortti</u> tietokoneesta.<br>6. Irr
- 
- 
- 
- 
- 
- 
- 
- 

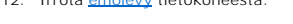

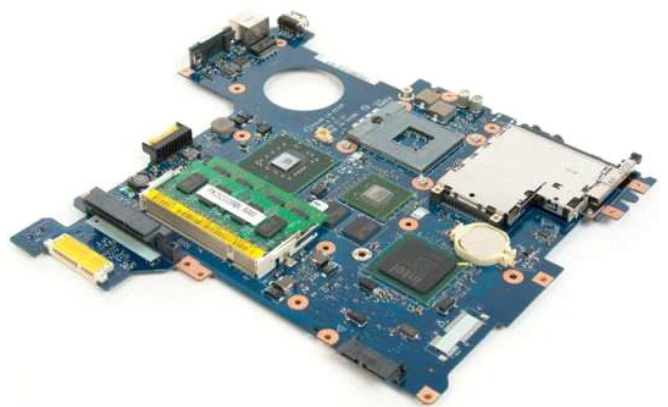

13. Aseta puikko paikkaan ja väännä nappiparisto varovasti irti kannastaan.

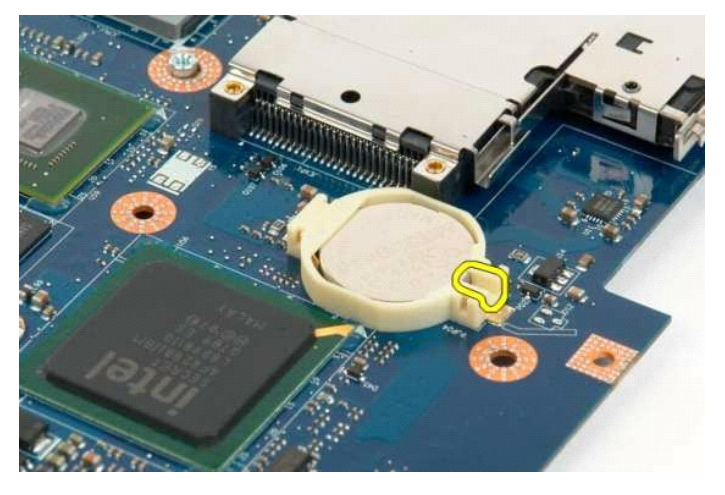

14. Poista nappiparisto.

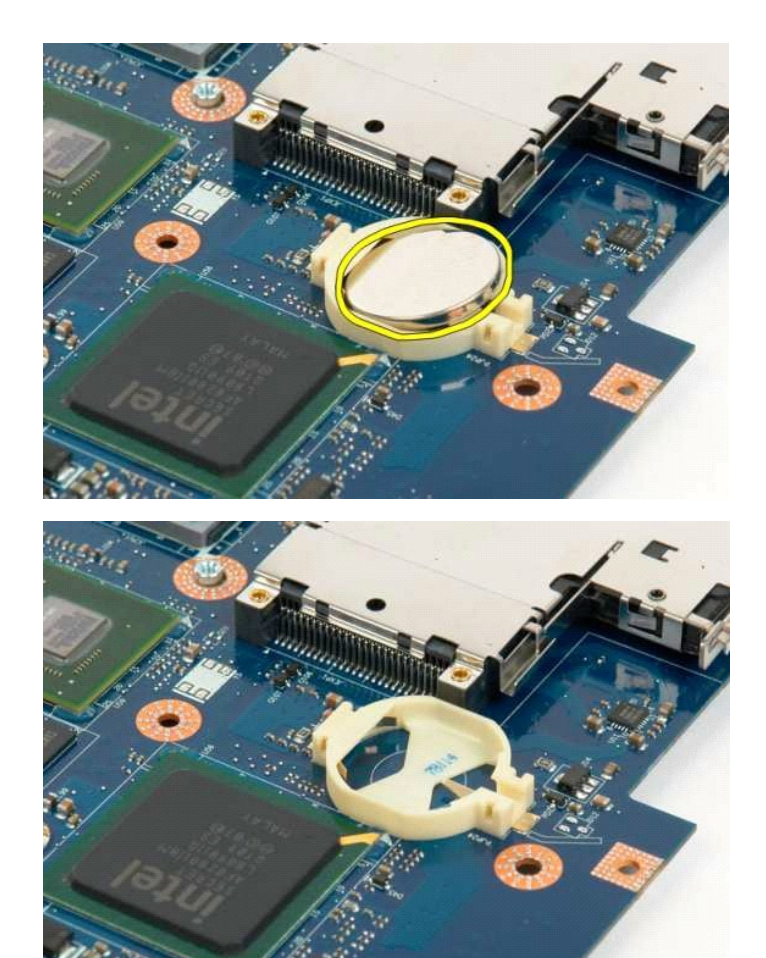

### <span id="page-14-0"></span>**Näytön kehys**

**Dell™ Vostro™ 1320 -huoltokäsikirja**

VAARA: Ennen kuin teet mitään toimia tietokoneen sisällä, lue tietokoneen mukana toimitetut turvallisuusohjeet. Lisää turvallisuusohjeita on<br>Regulatory Compliance -sivulla osoitteessa www.dell.com/regulatory\_compliance.

# **Näytön kehyksen irrottaminen**

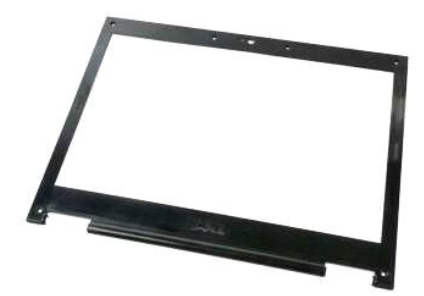

1. Noudata <u>Ennen kuin avaat tietokoneen kannen</u> -kohdan ohjeita.<br>2. Irrota <u>[näyttöpaneeli](file:///C:/data/systems/vos1320/fi/SM/td_dsply.htm)</u> tietokoneesta.

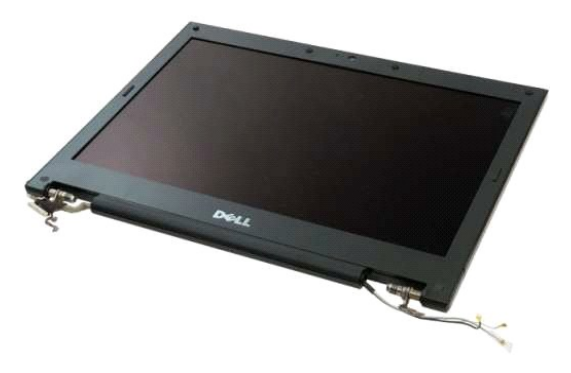

3. Irrota näytön kehyksen kuusi ruuvien kumisuojusta.

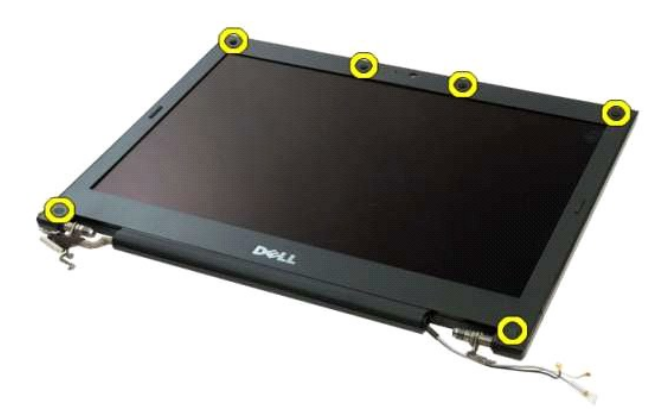

4. Irrota kuusi ruuvia, joilla kehys on kiinnitetty näyttöyksikköön.

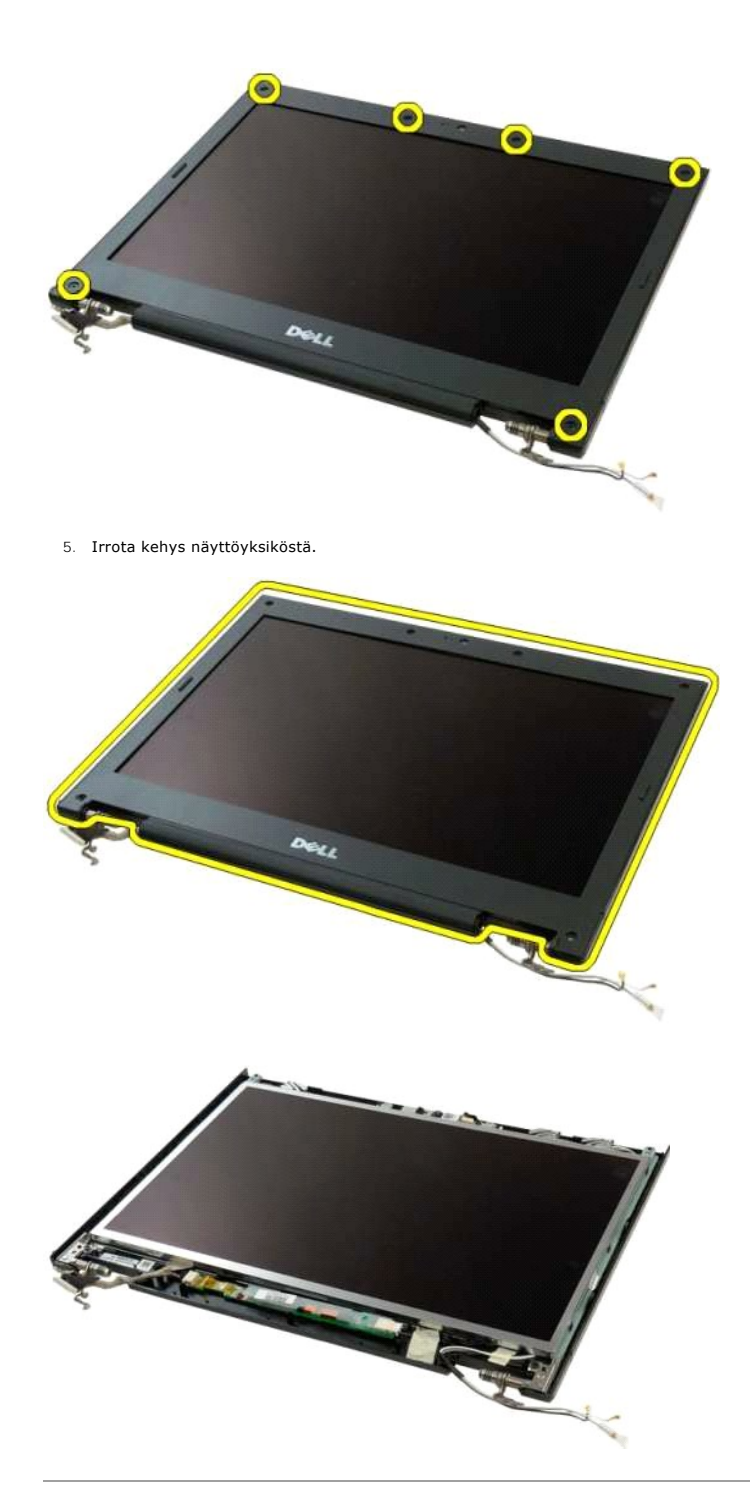

#### <span id="page-16-0"></span>**Kamera Dell™ Vostro™ 1320 -huoltokäsikirja**

VAARA: Ennen kuin teet mitään toimia tietokoneen sisällä, lue tietokoneen mukana toimitetut turvallisuusohjeet. Lisää turvallisuusohjeita on<br>Regulatory Compliance -sivulla osoitteessa www.dell.com/regulatory\_compliance.

### **Kameran irrottaminen**

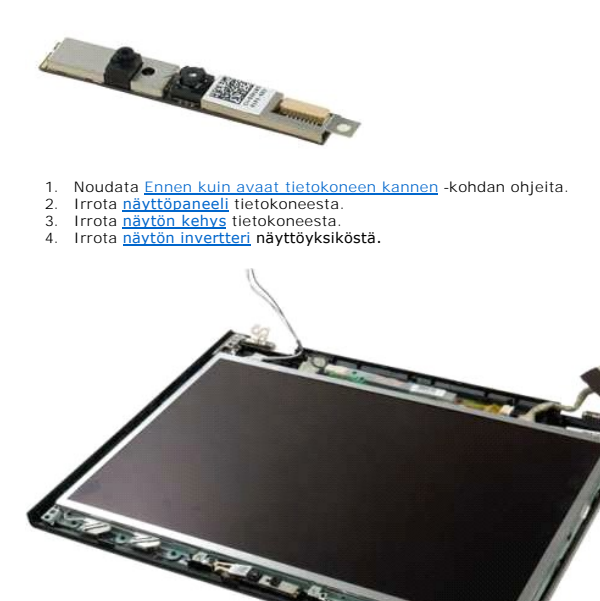

5. Irrota ruuvi, jolla näytön kamera on kiinnitetty näyttöyksikköön.

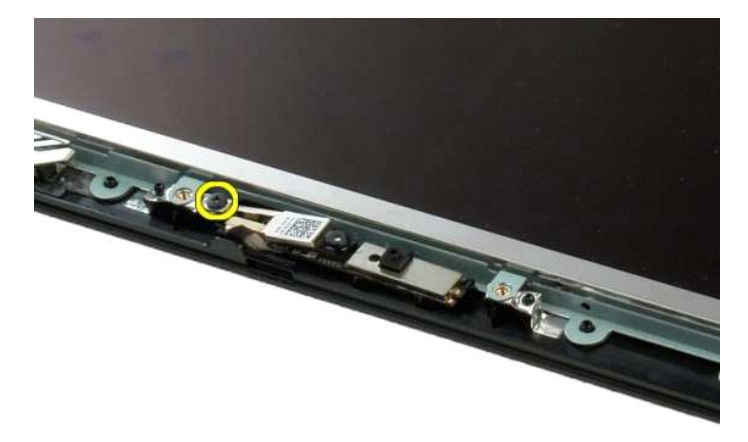

6. Irrota näytön kamera nostamalla.

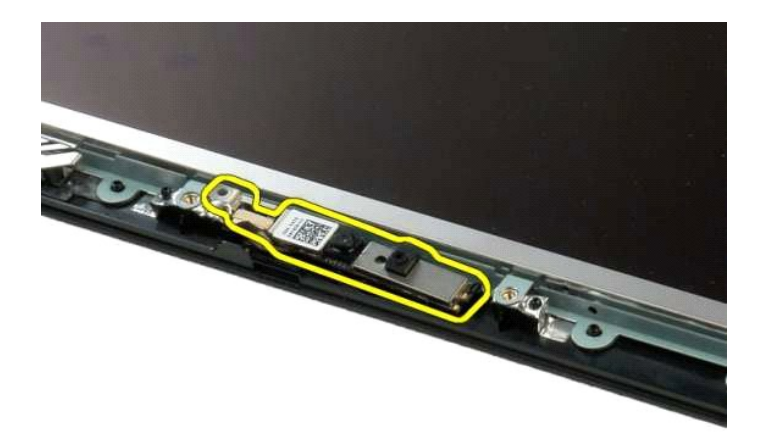

7. Irrota näytön kameran datakaapeli.

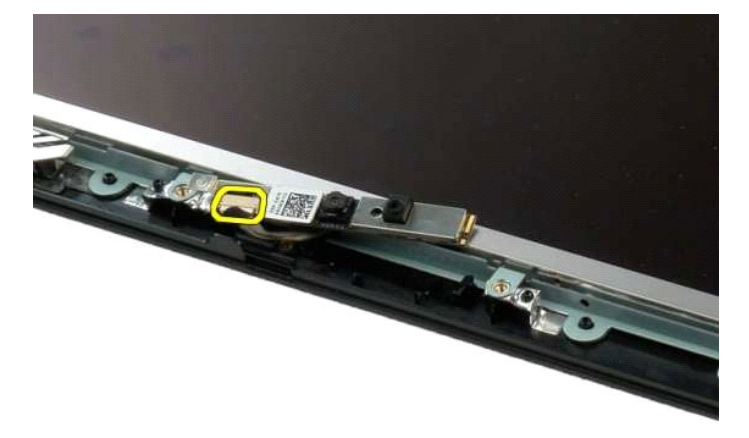

8. Irrota näytön kamera näyttöyksiköstä.

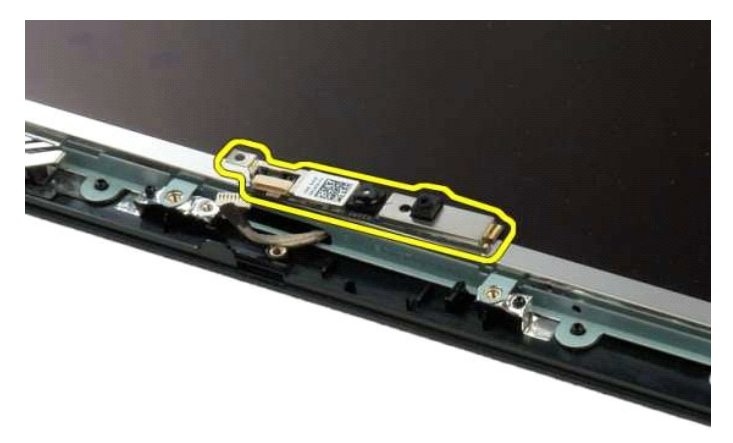

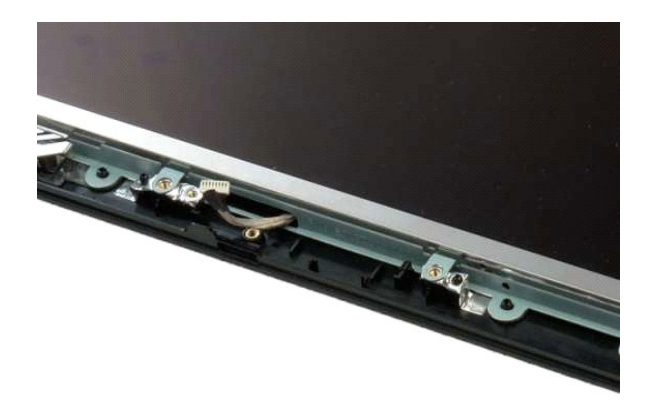

# <span id="page-19-0"></span>**Näyttöyksikön saranat**

**Dell™ Vostro™ 1320 -huoltokäsikirja**

VAARA: Ennen kuin teet mitään toimia tietokoneen sisällä, lue tietokoneen mukana toimitetut turvallisuusohjeet. Lisää turvallisuusohjeita on<br>Regulatory Compliance -sivulla osoitteessa www.dell.com/regulatory\_compliance.

# **Näyttöyksikön saranoiden irrottaminen**

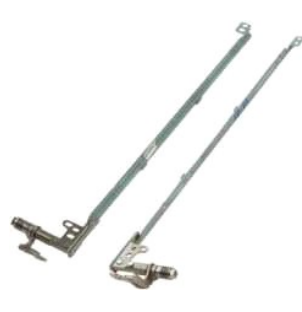

- 1. Noudata <u>Ennen kuin avaat tietokoneen kannen</u> -**koh**dan ohjeita.<br>2. Irrota <u>[näyttöpaneeli](file:///C:/data/systems/vos1320/fi/SM/td_dsply.htm)</u> tietokoneesta.<br>3. Irrota <u>[näytön kehys](file:///C:/data/systems/vos1320/fi/SM/td_dbzl.htm)</u> tietokoneesta.
- 
- 
- 4. Irrota <u>[näytön invertteri](file:///C:/data/systems/vos1320/fi/SM/td_dinv.htm)</u> näyttöyksiköstä.<br>5. Irrota <u>LCD-näyttöpaneeli</u> näyttöyksiköstä.

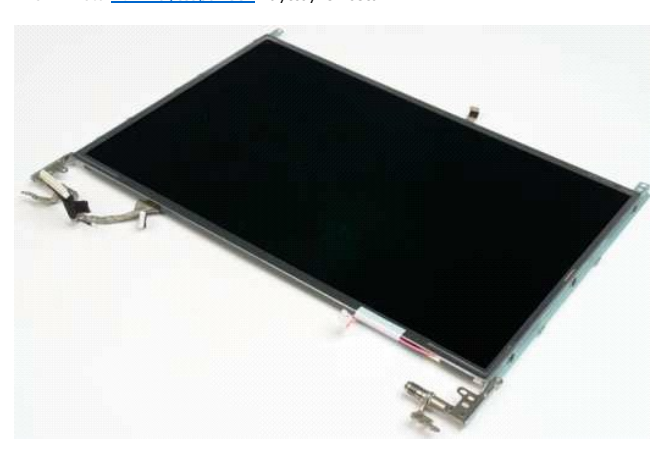

6. Irrota kuusi ruuvia, joilla saranat on kiinnitetty näyttöpaneeliyksikköön.

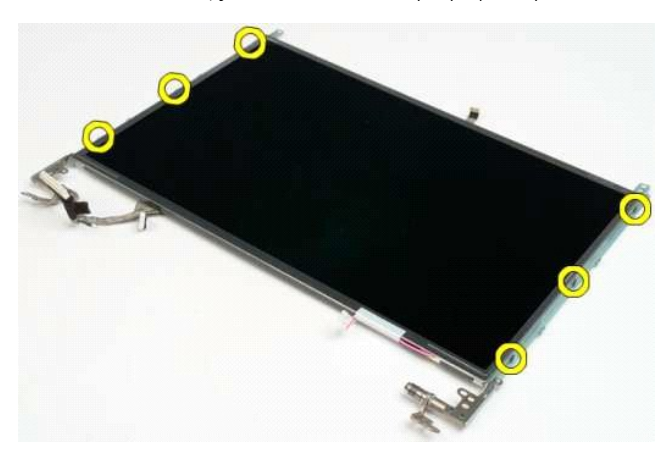

7. Työnnä saranoita näyttöpaneeliyksiköstä poispäin.

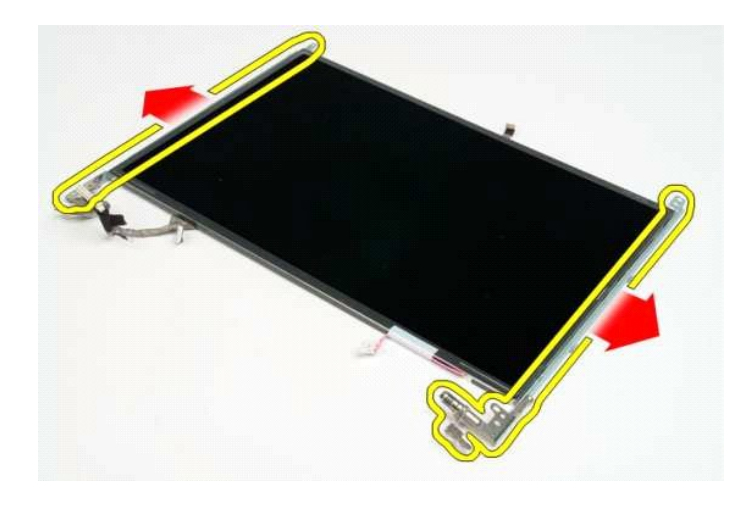

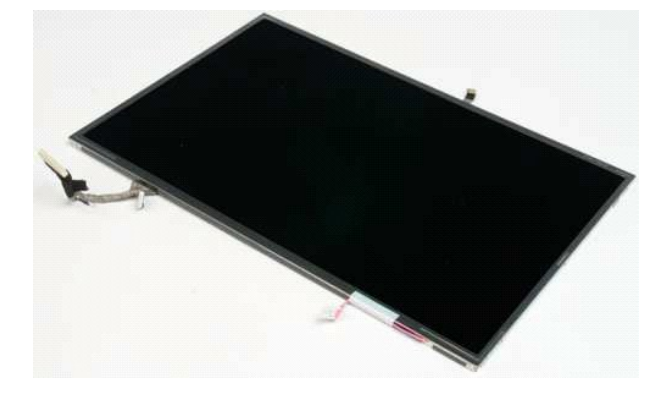

# <span id="page-21-0"></span>**Näytön invertteri**

**Dell™ Vostro™ 1320 -huoltokäsikirja**

VAARA: Ennen kuin teet mitään toimia tietokoneen sisällä, lue tietokoneen mukana toimitetut turvallisuusohjeet. Lisää turvallisuusohjeita on<br>Regulatory Compliance -sivulla osoitteessa www.dell.com/regulatory\_compliance.

# **Näytön invertterin irrottaminen**

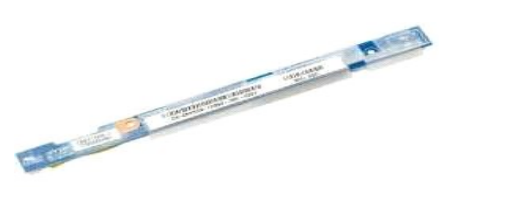

- 1. Noudata <u>Ennen kuin avaat tietokoneen kannen</u> -**koh**dan ohjeita.<br>2. Irrota <u>[näyttöpaneeli](file:///C:/data/systems/vos1320/fi/SM/td_dsply.htm)</u> tietokoneesta.<br>3. Irrota <u>[näytön kehys](file:///C:/data/systems/vos1320/fi/SM/td_dbzl.htm)</u> tietokoneesta.
- 

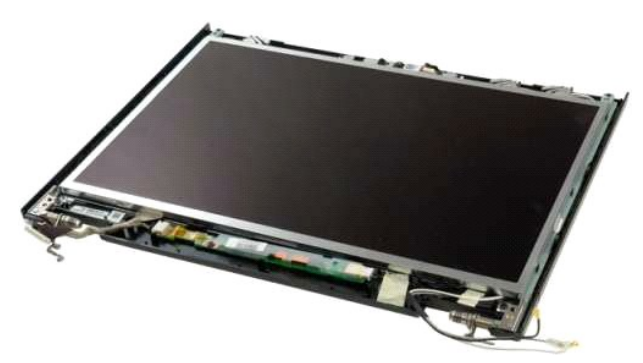

4. Irrota ruuvi, jolla näytön invertteri on kiinnitetty näyttöyksikköön.

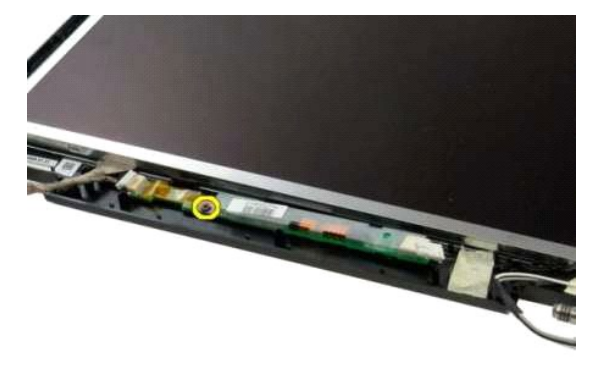

5. Irrota invertterin virtakaapeli näyttöyksiköstä.

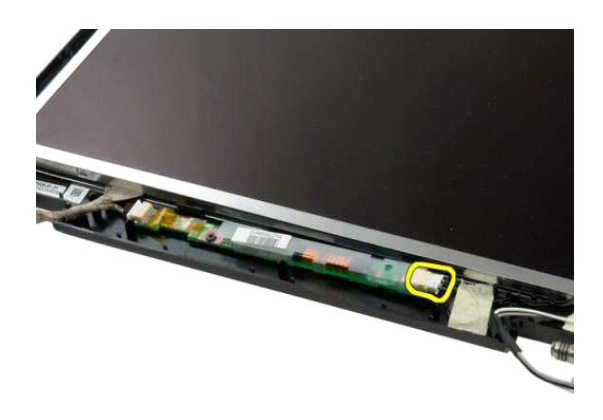

6. Irrota invertterin datakaapeli näyttöyksiköstä.

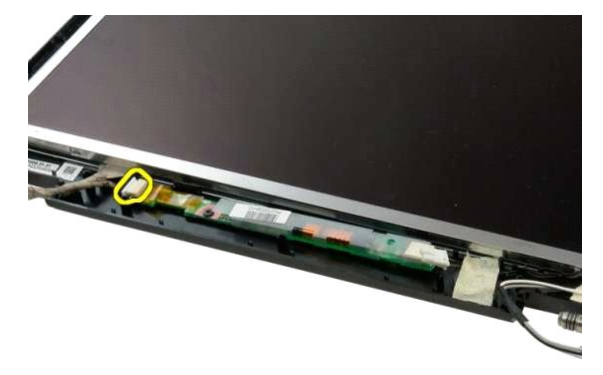

7. Irrota näytön invertteri näyttöyksiköstä.

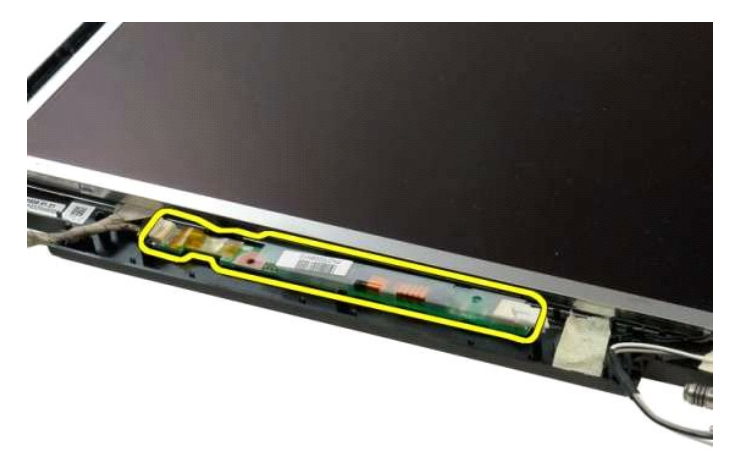

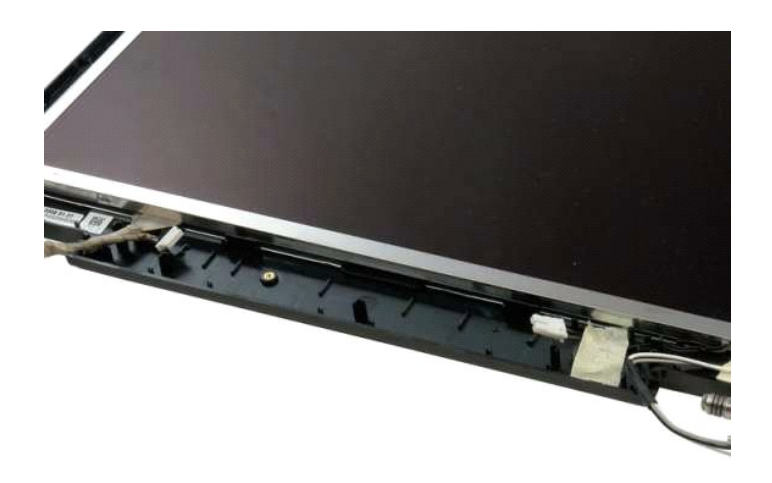

#### <span id="page-24-0"></span>**LCD-näyttöpaneeli Dell™ Vostro™ 1320 -huoltokäsikirja**

VAARA: Ennen kuin teet mitään toimia tietokoneen sisällä, lue tietokoneen mukana toimitetut turvallisuusohjeet. Lisää turvallisuusohjeita on<br>Regulatory Compliance -sivulla osoitteessa www.dell.com/regulatory\_compliance.

# **LCD-näyttöpaneelin irrottaminen**

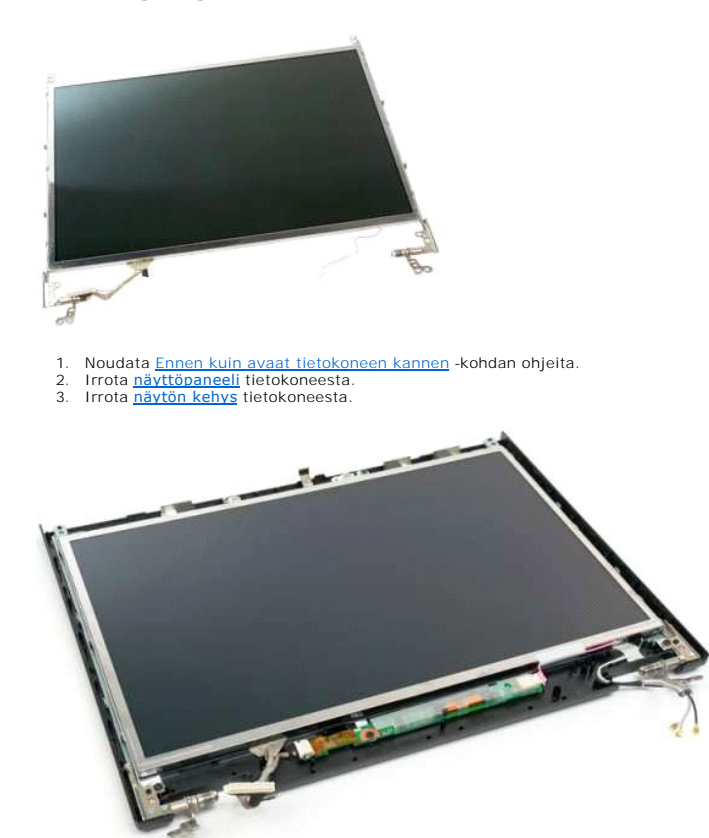

4. Irrota kaksi ruuvia, joilla LCD-näyttöpaneeli on kiinnitetty näyttöyksikköön.

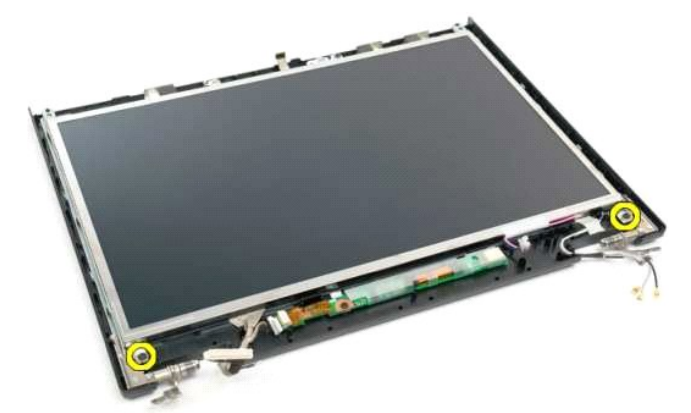

5. Irrota virtakaapeli näyttöyksiköstä.

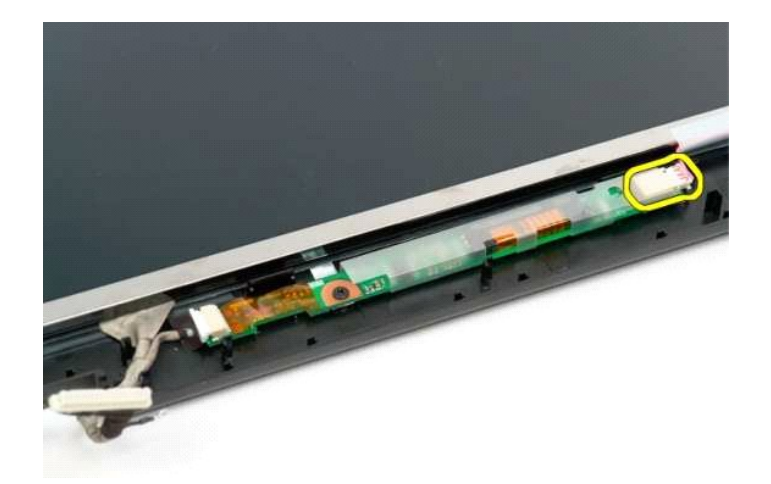

6. Irrota datakaapeli näyttöyksiköstä.

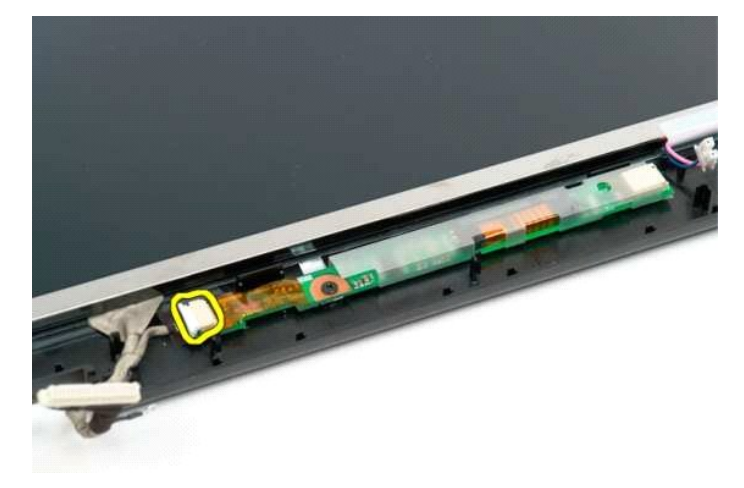

7. Irrota LCD-näyttöpaneeli näyttöyksiköstä.

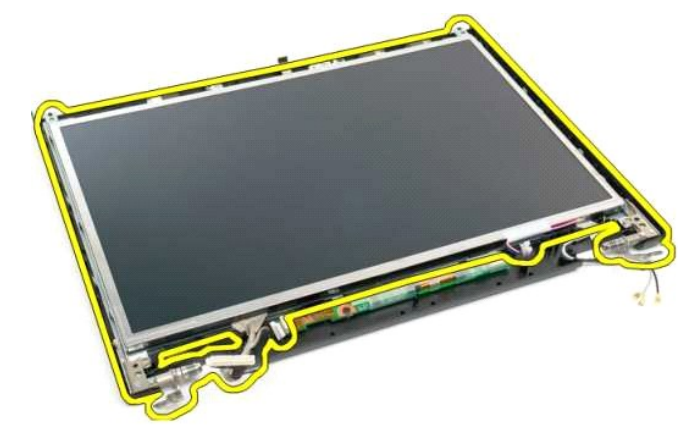

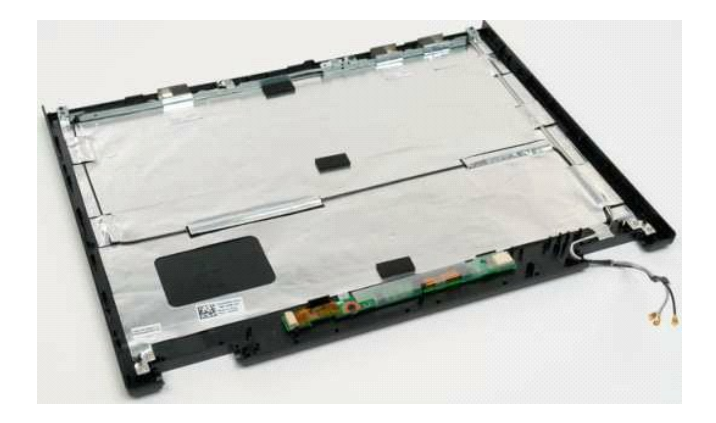

# <span id="page-27-0"></span>**Näyttöyksikkö**

**Dell™ Vostro™ 1320 -huoltokäsikirja**

VAARA: Ennen kuin teet mitään toimia tietokoneen sisällä, lue tietokoneen mukana toimitetut turvallisuusohjeet. Lisää turvallisuusohjeita on<br>Regulatory Compliance -sivulla osoitteessa www.dell.com/regulatory\_compliance.

### **Näyttöyksikön irrottaminen**

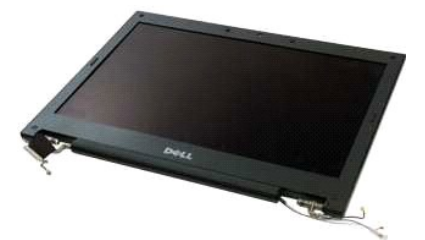

- 1. Noudata <u>Ennen kuin avaat tietokoneen kannen</u> -**koh**dan ohjeita.<br>2. Irrota <u>akku</u> tietokoneesta.<br>3. Irrota <u>klintolevy</u> tietokoneesta.<br>4. Irrota <u>WLAN-kortti</u> tietokoneesta.<br>5. Irrota <u>saranakansi</u> tietokoneesta.<br>6. Irr
- 
- 
- 
- 

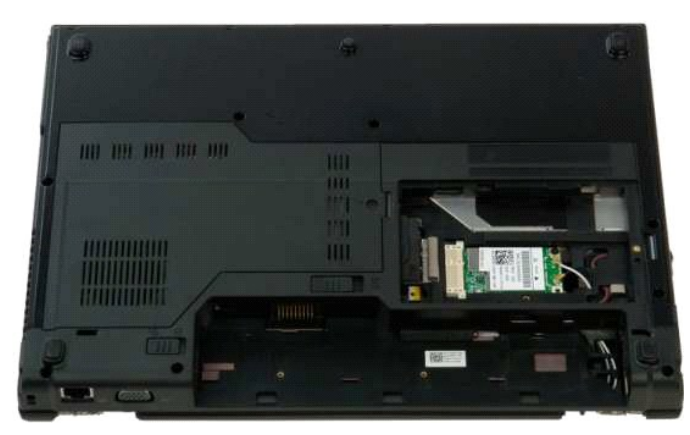

7. Irrota antennikaapelit WLAN-kortista.

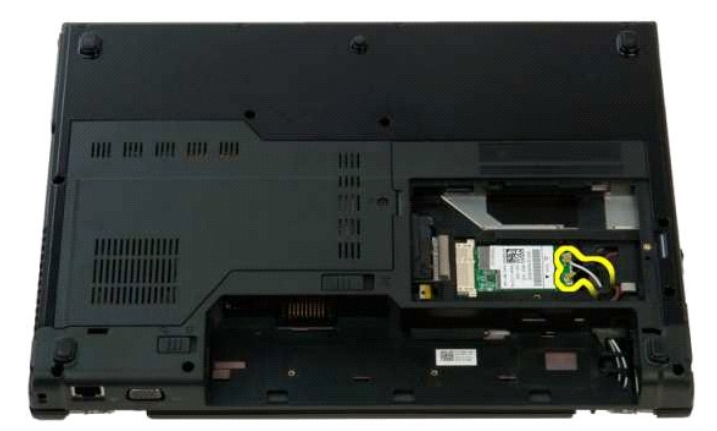

8. Vedä antennikaapelit emolevyn läpi.

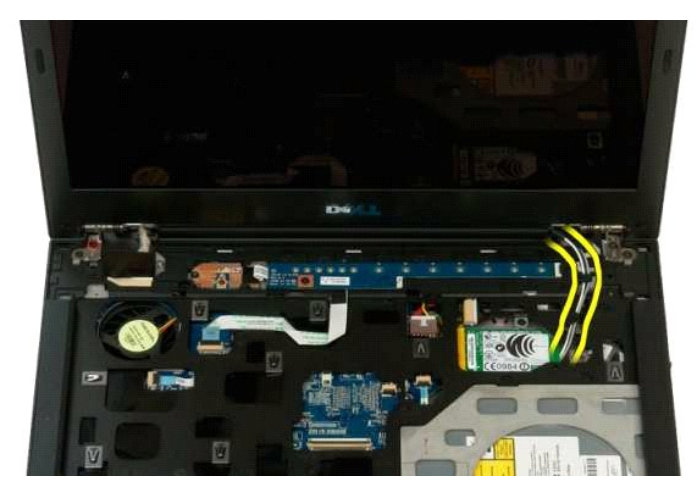

9. Irrota näytön datakaapeli emolevystä.

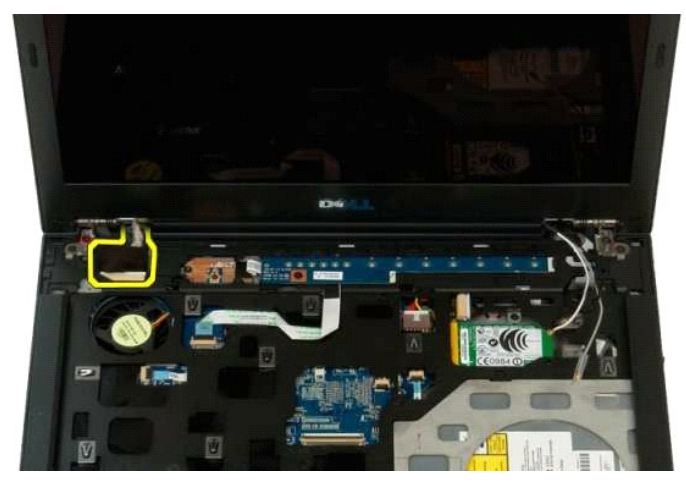

10. Löysää ja irrota näytön maadoitusruuvi tietokoneesta.

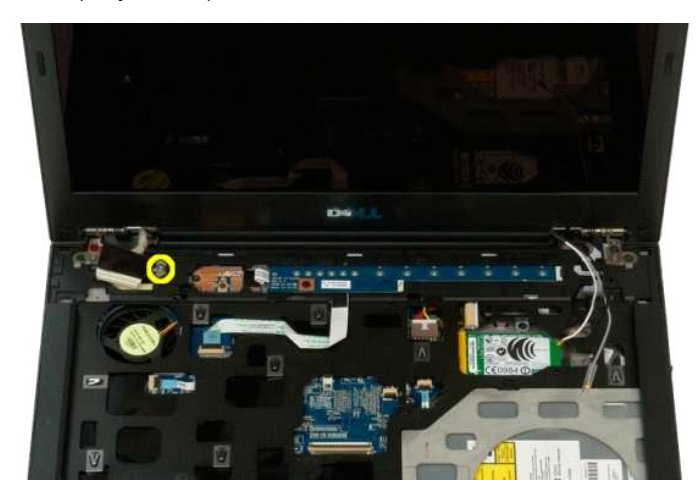

11. Irrota neljä ruuvia, joilla näyttöyksikkö on kiinnitetty tietokoneen alaosaan.

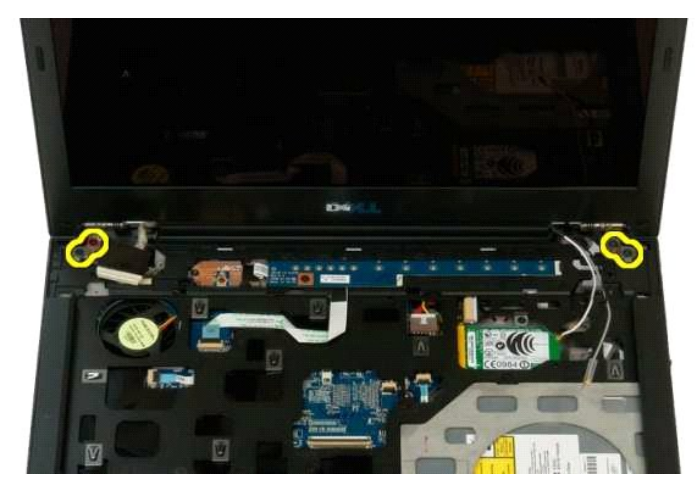

12. Nosta näyttöyksikkö ja irrota se tietokoneesta.

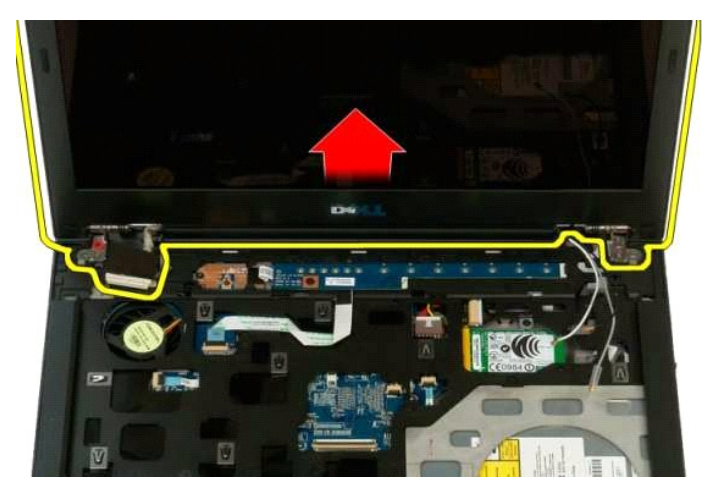

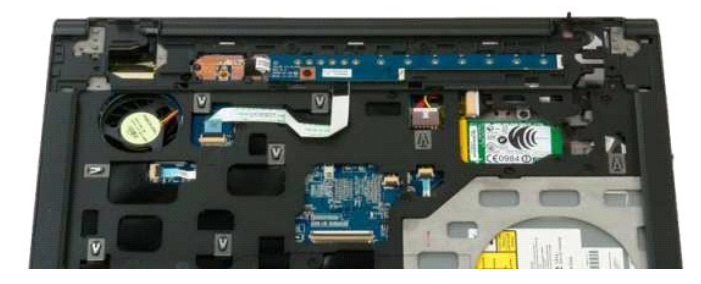

#### <span id="page-30-0"></span>**Tuuletin Dell™ Vostro™ 1320 -huoltokäsikirja**

VAARA: Ennen kuin teet mitään toimia tietokoneen sisällä, lue tietokoneen mukana toimitetut turvallisuusohjeet. Lisää turvallisuusohjeita on<br>Regulatory Compliance -sivulla osoitteessa www.dell.com/regulatory\_compliance.

## **Tuulettimen irrottaminen**

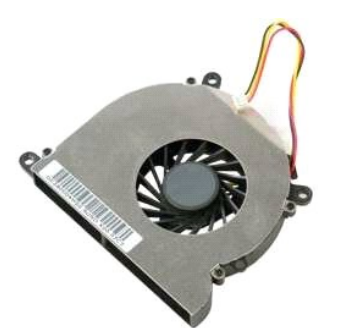

1. Noudata <u>Ennen kuin avaat tietokoneen kannen</u> -**koh**dan ohjeita.<br>2. Irrota <u>akku</u> tietokoneesta.<br>3. Irrota <u>[käyttöpaneeli](file:///C:/data/systems/vos1320/fi/SM/td_ppan.htm)</u> tietokoneesta.

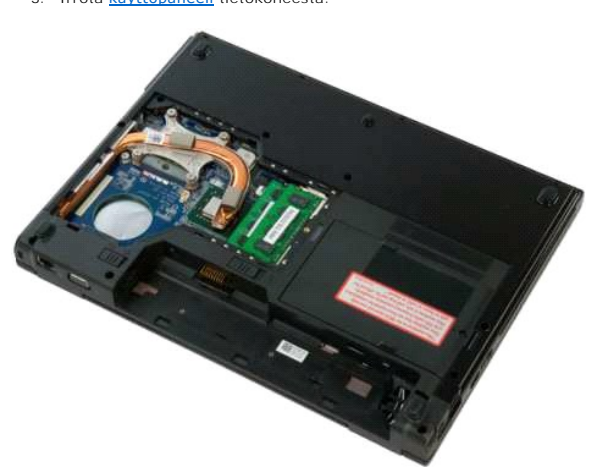

4. Irrota tuulettimen kaapeli emolevystä.

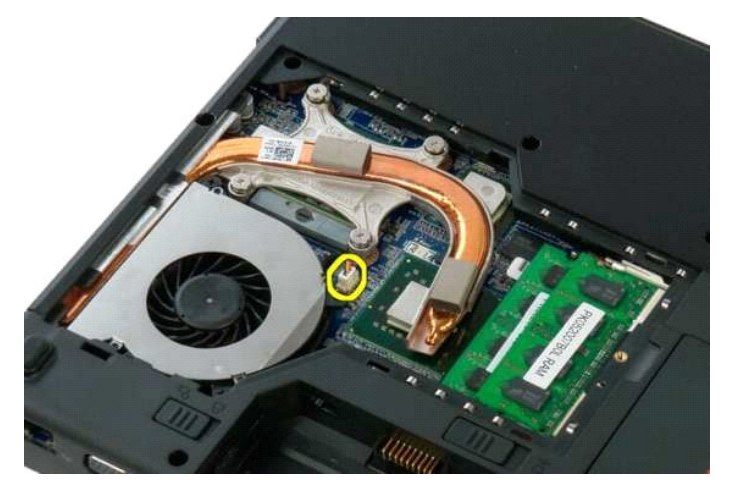

5. Irrota kaksi ruuvia, joilla tuuletin on kiinnitetty tietokoneeseen.

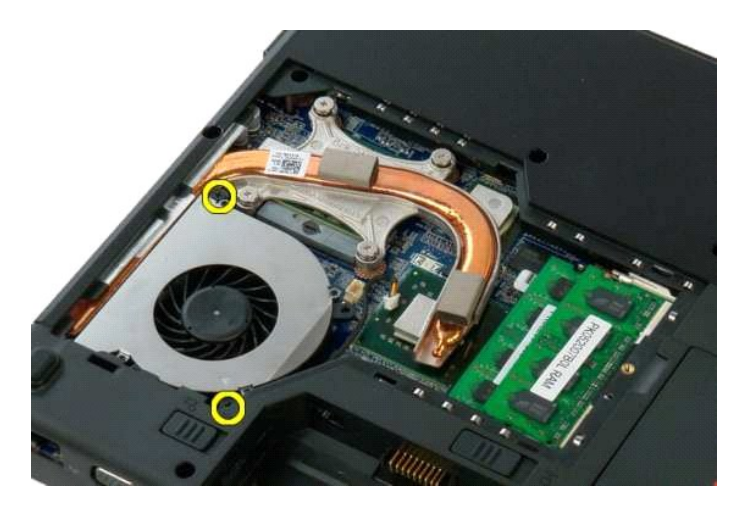

6. Nosta tuuletin ja irrota se tietokoneesta.

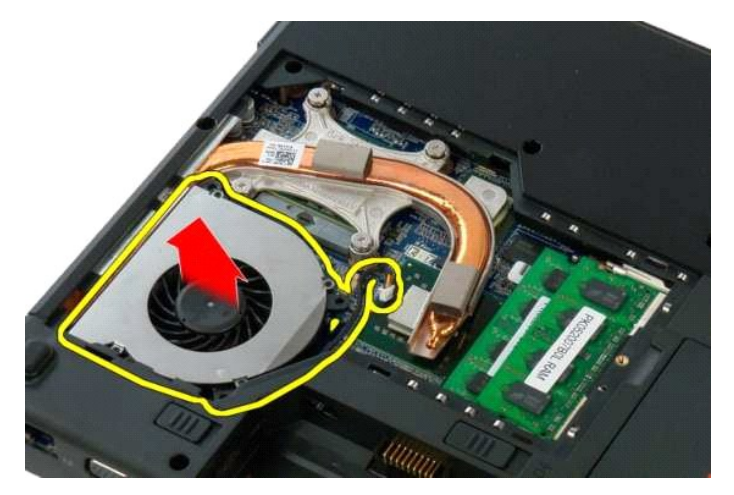

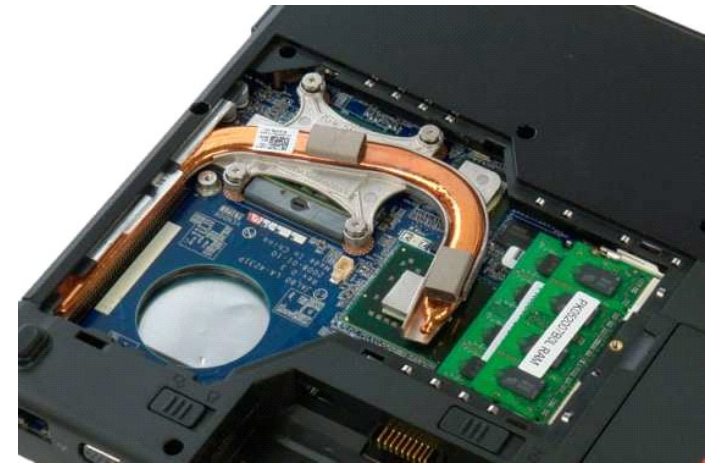

# <span id="page-32-0"></span>**Sormenjäljenlukija**

**Dell™ Vostro™ 1320 -huoltokäsikirja**

VAARA: Ennen kuin teet mitään toimia tietokoneen sisällä, lue tietokoneen mukana toimitetut turvallisuusohjeet. Lisää turvallisuusohjeita on<br>Regulatory Compliance -sivulla osoitteessa www.dell.com/regulatory\_compliance.

# **Sormenjäljenlukijan irrottaminen**

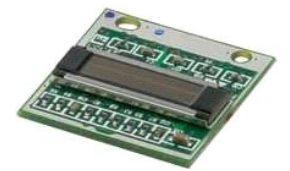

- 1. Noudata <u>Ennen kuin avaat tietokoneen kannen</u> -kohdan ohjeita.<br>2. Irrota <u>akku</u> tietokoneesta.<br>3. Irrota <u>kiintolevy</u> tietokoneesta.<br>4. Irrota <u>tuuletin</u> tietokoneesta.<br>5. Irrota <u>tuuletin</u> tietokoneesta.<br>5. Irrota <u>tuu</u>
- 
- 
- 
- 
- 
- 
- 

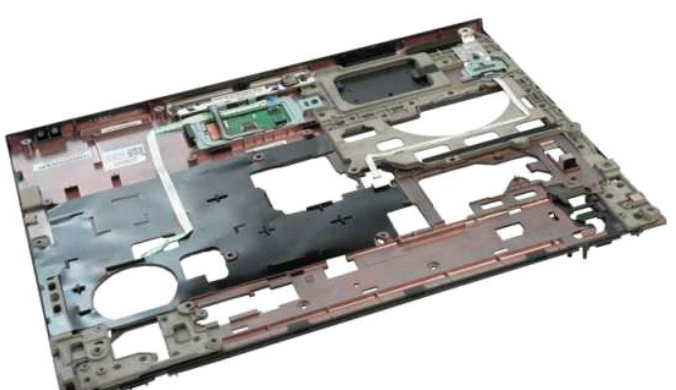

11. Avaa sormenjäljenlukijan datakaapelin pidike.

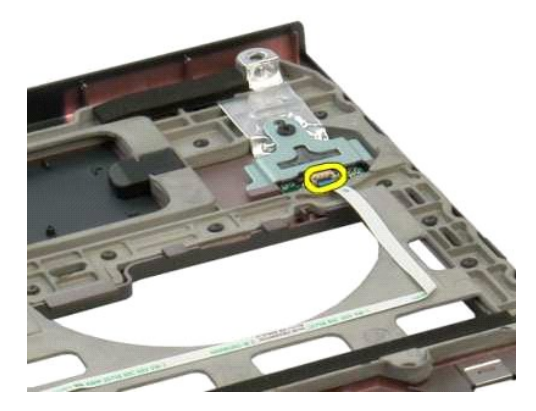

12. Irrota sormenjäljenlukijan kaapeli.

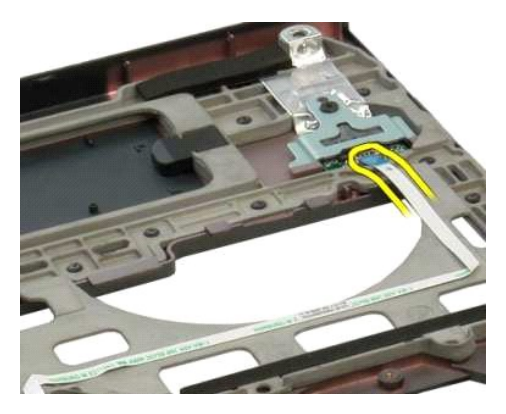

13. Irrota ruuvi, jolla sormenjäljenlukijan kiinnike on kiinnitetty tietokoneen koteloon.

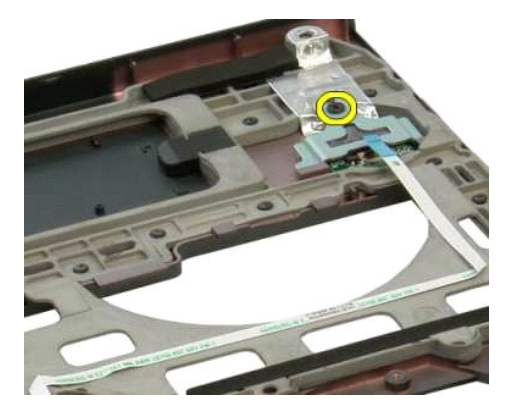

14. Irrota sormenjäljenlukijan kiinnike.

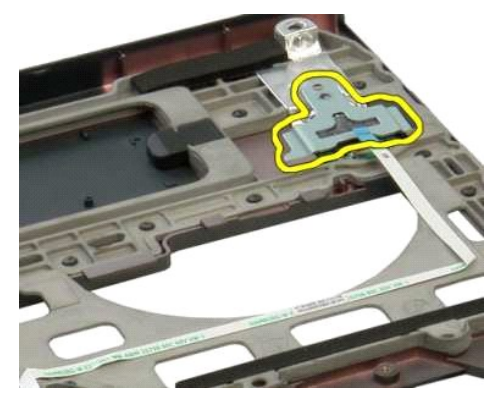

15. Irrota sormenjäljenlukija rannetuesta.

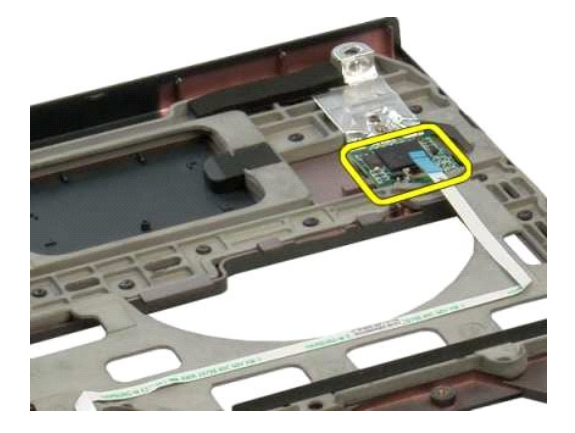

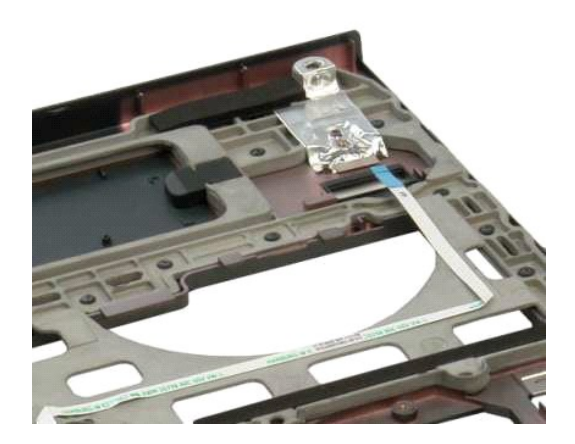

#### <span id="page-35-0"></span>**Saranakansi Dell™ Vostro™ 1320 -huoltokäsikirja**

VAARA: Ennen kuin teet mitään toimia tietokoneen sisällä, lue tietokoneen mukana toimitetut turvallisuusohjeet. Lisää turvallisuusohjeita on<br>Regulatory Compliance -sivulla osoitteessa www.dell.com/regulatory\_compliance.

### **Saranakannen irrottaminen**

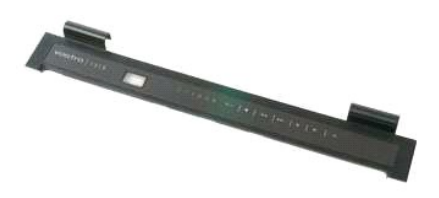

1. Noudata <u>Ennen kuin avaat tietokoneen kannen</u> -kohdan ohjeita.<br>2. Irrota <u>akku</u> tietokoneesta.

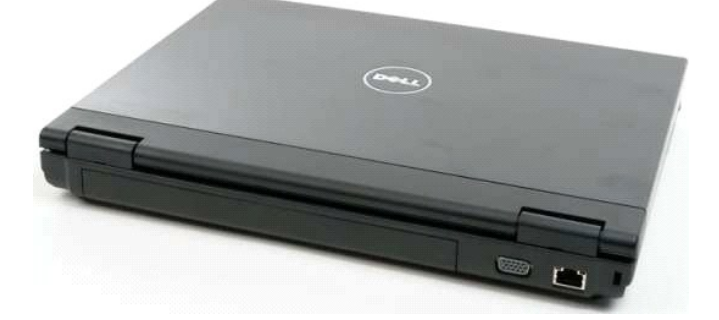

3. Väännä saranakannen takaosa muovipuikolla varovasti irti tietokoneen alaosasta.

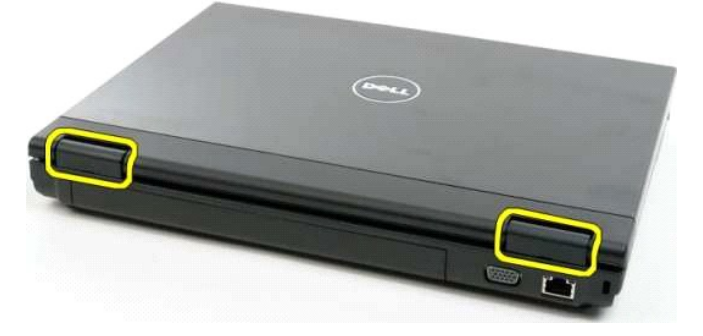

4. Aloita oikealta ja irrota saranakansi tietokoneen alaosasta.

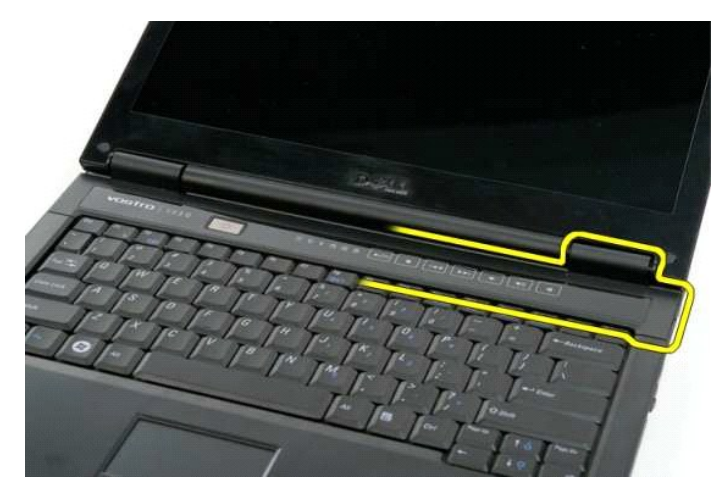

5. Jatka saranakannen irrottamista tietokoneesta oikealta vasemmalle ja irrota saranakansi.

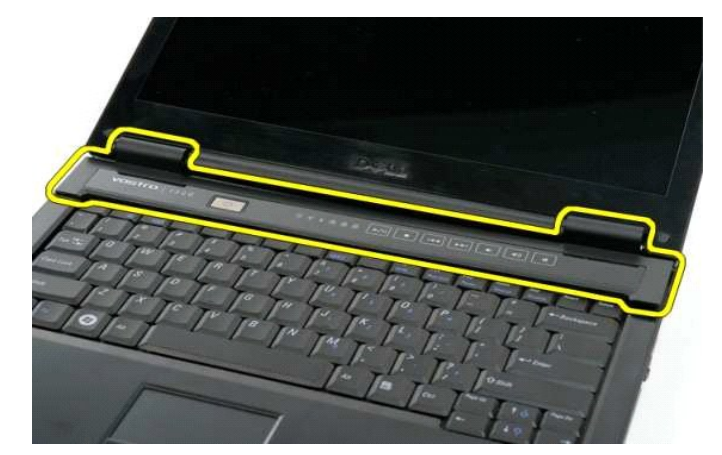

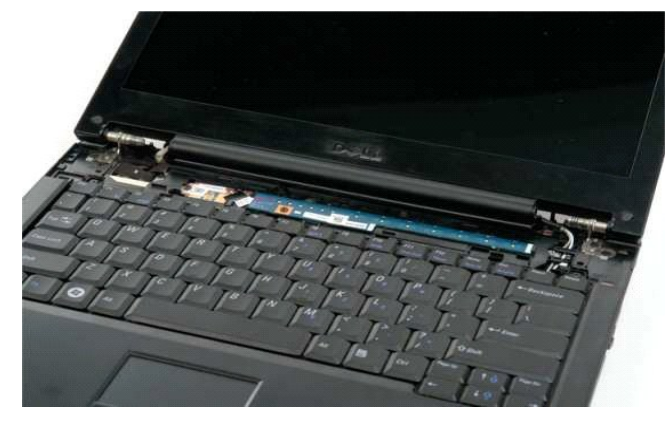

### <span id="page-37-0"></span>**Kiintolevy Dell™ Vostro™ 1320 -huoltokäsikirja**

VAARA: Ennen kuin teet mitään toimia tietokoneen sisällä, lue tietokoneen mukana toimitetut turvallisuusohjeet. Lisää turvallisuusohjeita on<br>Regulatory Compliance -sivulla osoitteessa www.dell.com/regulatory\_compliance.

# **Kiintolevyn irrottaminen**

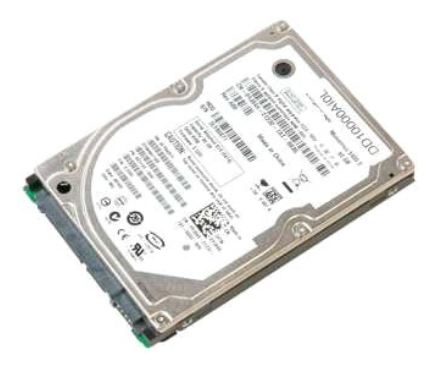

1. Noudata <u>Ennen kuin avaat tietokoneen kannen</u> -kohdan ohjeita.<br>2. Irrota <u>akku</u> tietokoneesta.

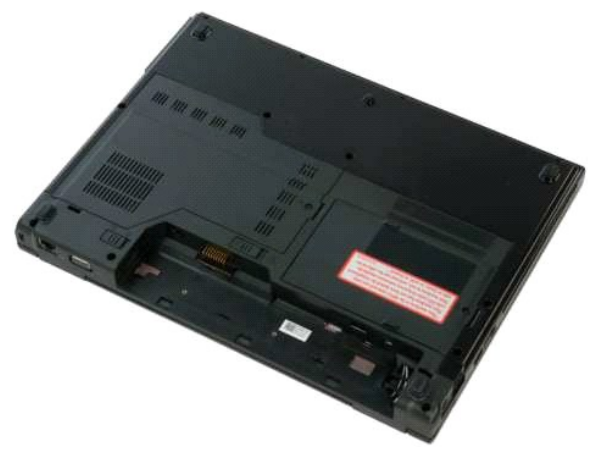

3. Irrota lukkoruuvi, jolla kiintolevyn käyttöpaneeli on kiinnitetty tietokoneen alaosaan.

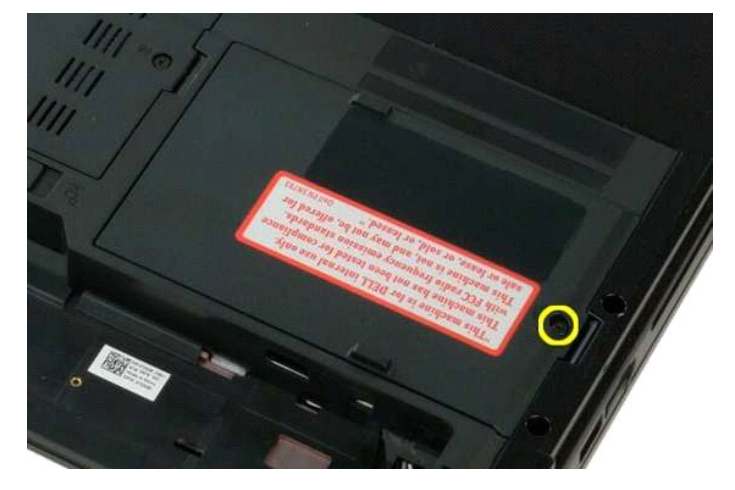

4. Nosta kiintolevyn käyttöpaneeli ylös.

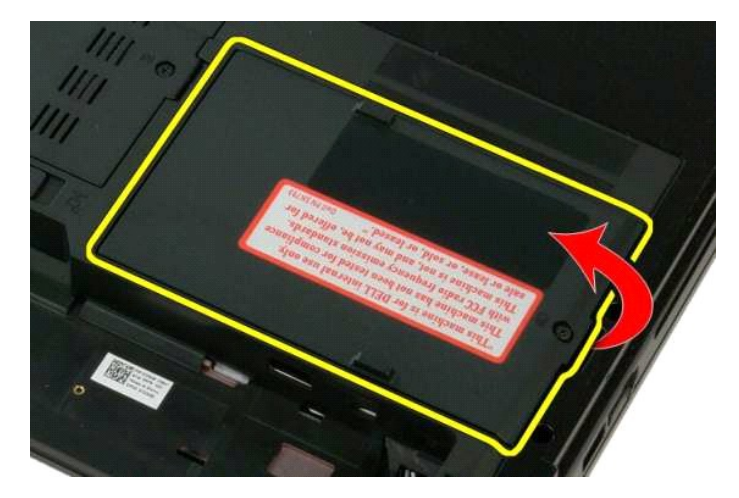

5. Irrota kiintolevyn käyttöpaneeli tietokoneesta.

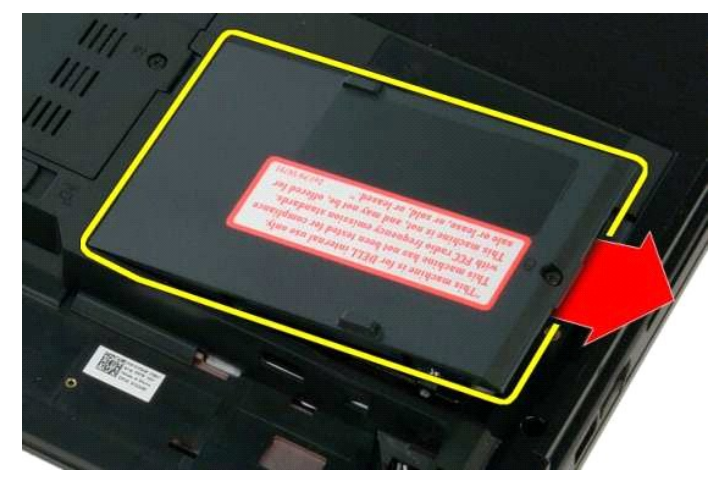

6. Työnnä kiintolevyä tietokoneen oikeaa sivua kohti, kunnes se irtoaa liittimestään.

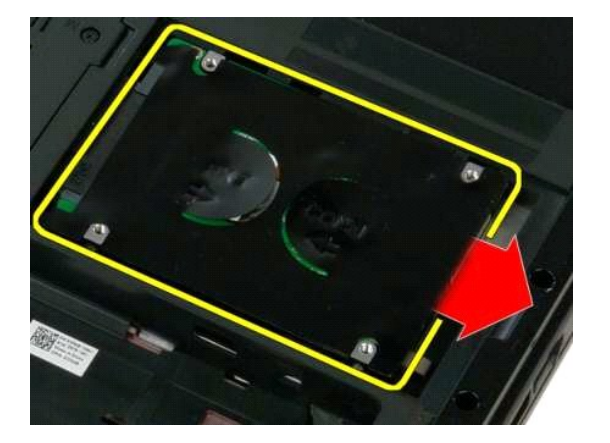

7. Nosta ja irrota kiintolevy tietokoneesta.

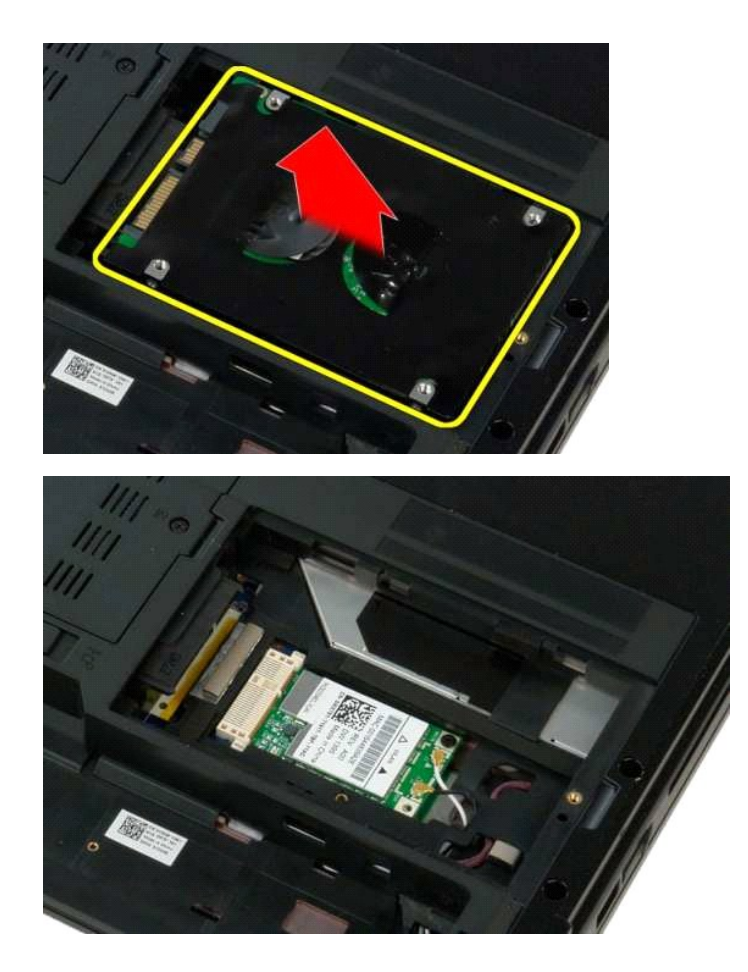

### <span id="page-40-0"></span>**Näppäimistö**

### **Dell™ Vostro™ 1320 -huoltokäsikirja**

VAARA: Ennen kuin teet mitään toimia tietokoneen sisällä, lue tietokoneen mukana toimitetut turvallisuusohjeet. Lisää turvallisuusohjeita on<br>Regulatory Compliance -sivulla osoitteessa www.dell.com/regulatory\_compliance.

## **Näppäimistön irrottaminen**

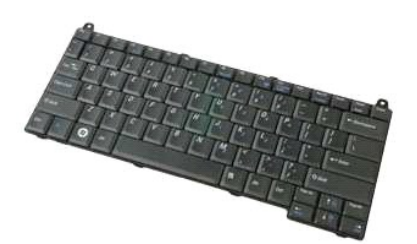

- 1. Noudata <u>Ennen kuin avaat tietokoneen kannen</u> -**koh**dan ohjeita.<br>2. Irrota <u>akku</u> tietokoneesta.<br>3. Irrota <u>saranakansi</u> tietokoneesta.
- 

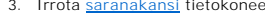

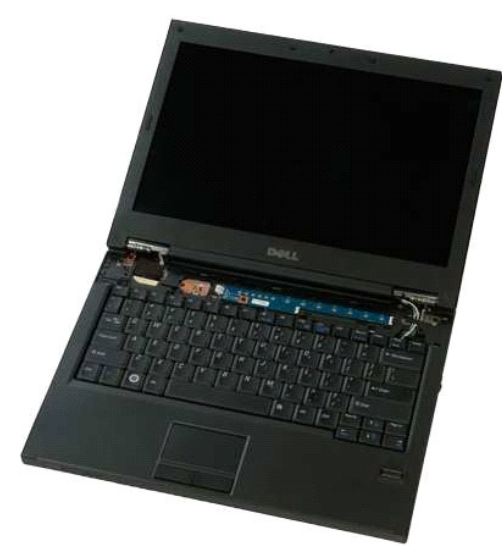

4. Irrota kaksi ruuvia, joilla näppäimistö on kiinnitetty tietokoneeseen.

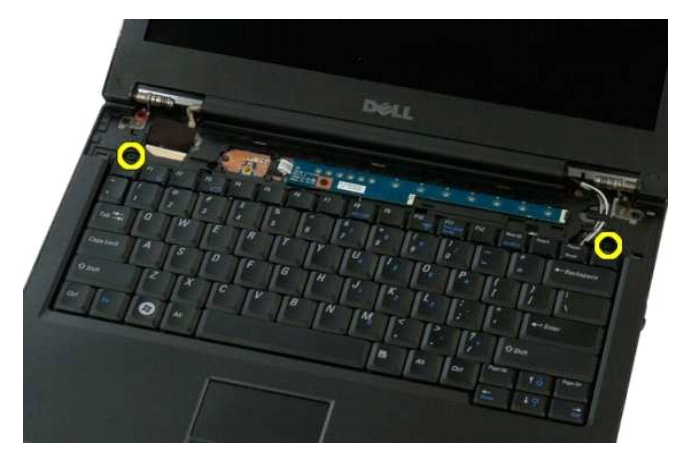

5. Nosta näppäimistön takareunaa hieman ylöspäin ja työnnä näppäimistöä tietokoneen takaosaa kohti.

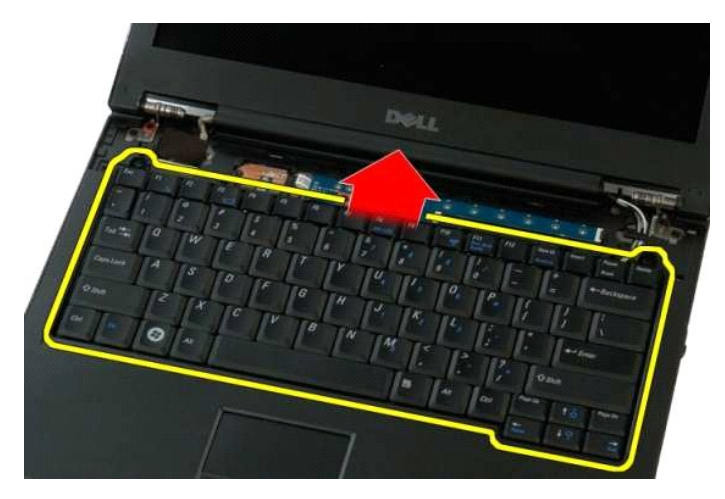

6. Avaa näppäimistön datakaapelin pidike ja vapauta nauhakaapeli.

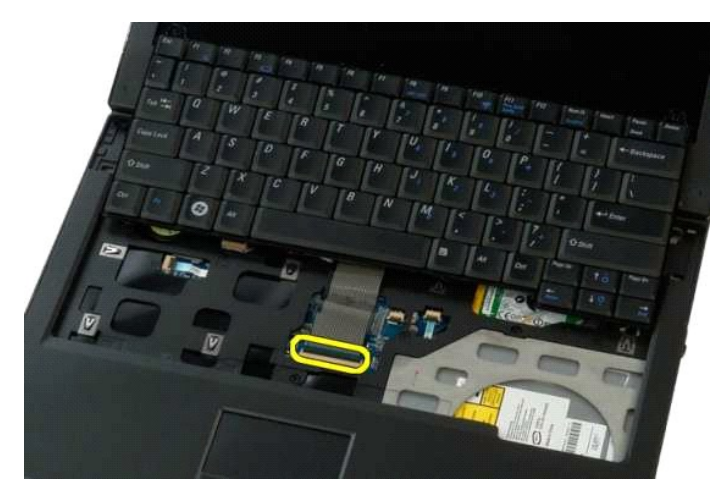

7. Irrota näppäimistön datakaapeli pidikkeestä.

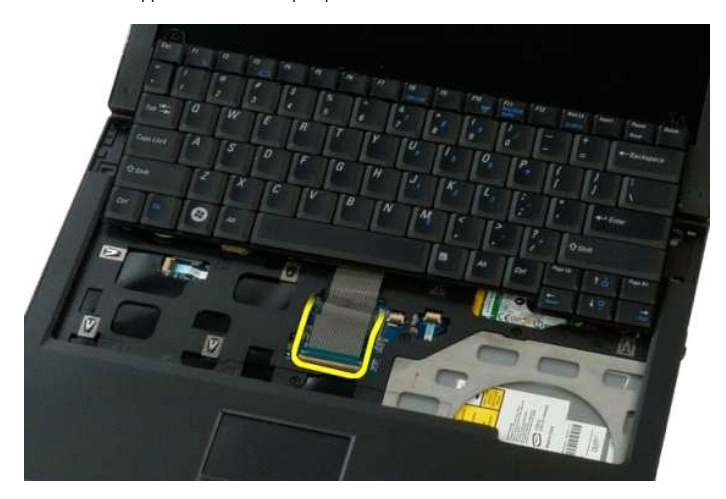

8. Irrota näppäimistö tietokoneesta.

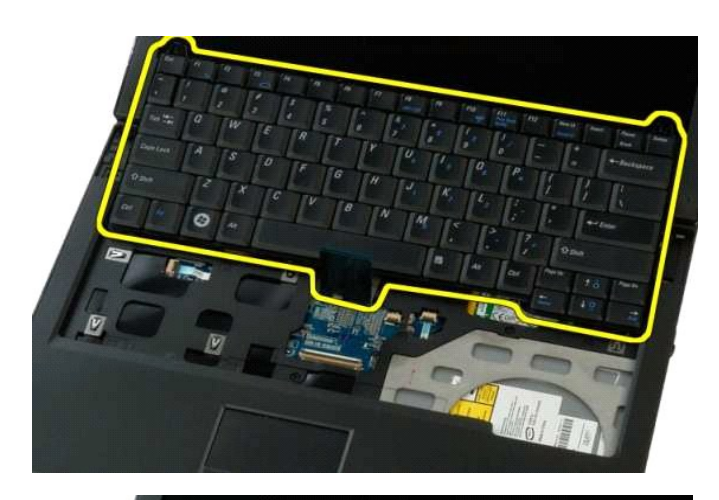

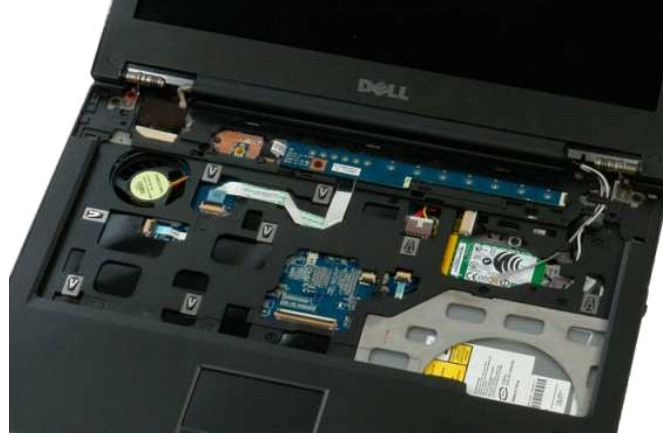

#### <span id="page-43-0"></span>**Muisti Dell™ Vostro™ 1320 -huoltokäsikirja**

VAARA: Ennen kuin teet mitään toimia tietokoneen sisällä, lue tietokoneen mukana toimitetut turvallisuusohjeet. Lisää turvallisuusohjeita on<br>Regulatory Compliance -sivulla osoitteessa www.dell.com/regulatory\_compliance.

### **Muistimoduulien irrottaminen**

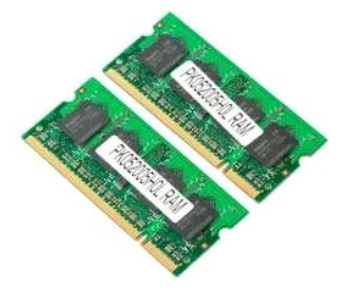

- HUOMAUTUS: DIMM A -moduuli on lähimpänä emolevyä DIMM A -moduulia ei voi irrottaa, ennen kuin DIMM B -moduuli on irrotettu. Jos vain yksi DIMM-<br>moduuli asennetaan, se on aina asennettava DIMM A -paikkaan. Jos vain yksi DIM
- 1. Noudata <u>Ennen kuin avaat tietokoneen kannen</u> -kohdan ohjeita.<br>2. Irrota <u>akku</u> tietokoneesta.<br>3. Irrota <u>[käyttöpaneeli](file:///C:/data/systems/vos1320/fi/SM/td_ppan.htm)</u> tietokoneesta.
- 

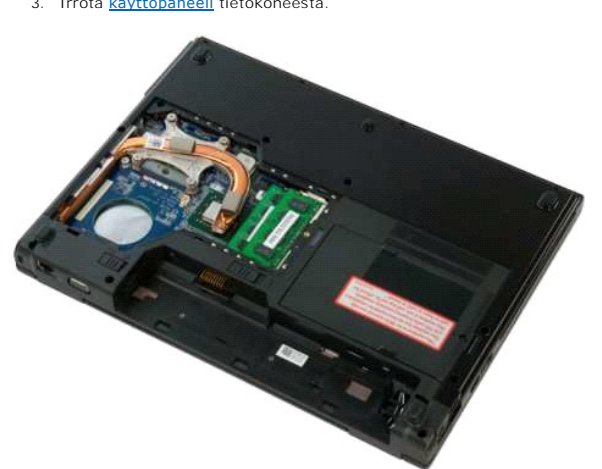

4. Irrota kukin tietokoneessa oleva muistimoduuli levittämällä sormenpäilläsi varovasti muistimoduuliliittimen molemmissa päissä olevia kiinnikkeitä, kunnes muistimoduuli ponnahtaa ulos.

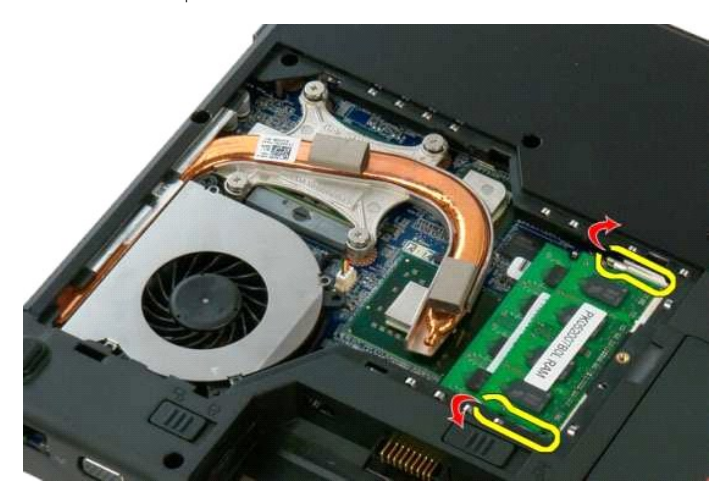

5. Irrota muistimoduuli paikastaan.

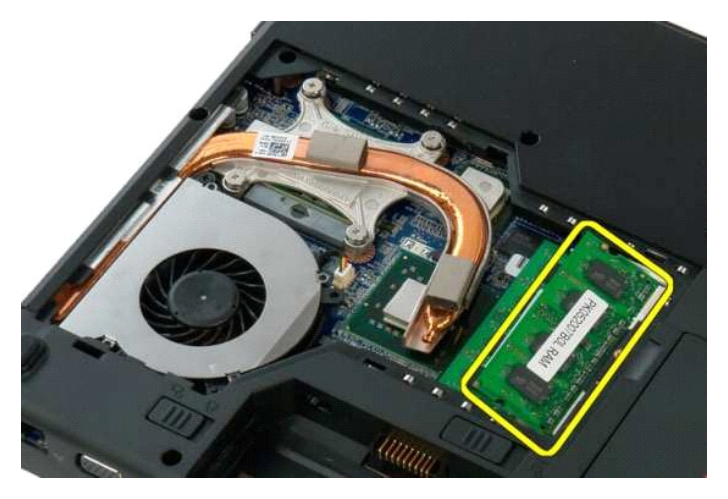

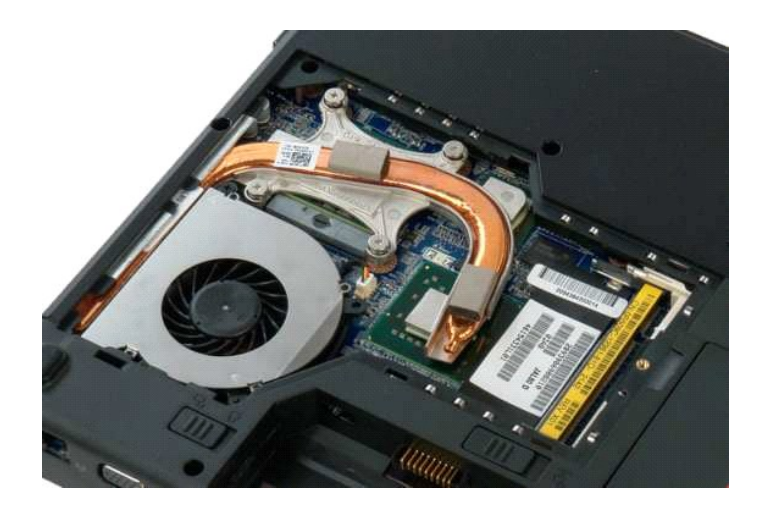

# <span id="page-45-0"></span>**Optinen asema**

**Dell™ Vostro™ 1320 -huoltokäsikirja**

VAARA: Ennen kuin teet mitään toimia tietokoneen sisällä, lue tietokoneen mukana toimitetut turvallisuusohjeet. Lisää turvallisuusohjeita on<br>Regulatory Compliance -sivulla osoitteessa www.dell.com/regulatory\_compliance.

# **Optisen aseman irrottaminen**

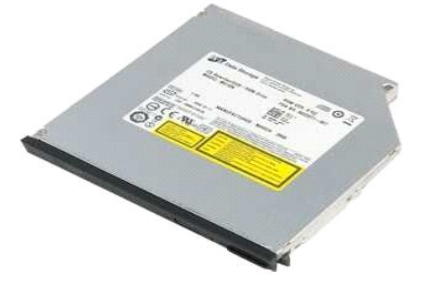

1. Noudata <u>Ennen kuin avaat tietokoneen kannen</u> -kohdan ohjeita.<br>2. Irrota <u>akku</u> tietokoneesta.

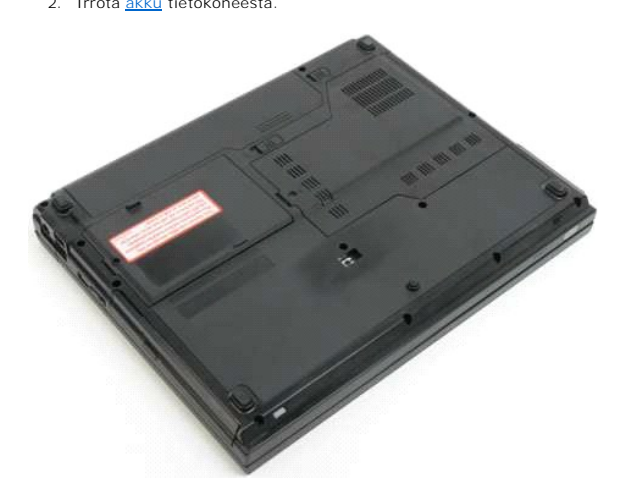

3. Irrota ruuvi, jolla optinen asema on kiinnitetty paikalleen.

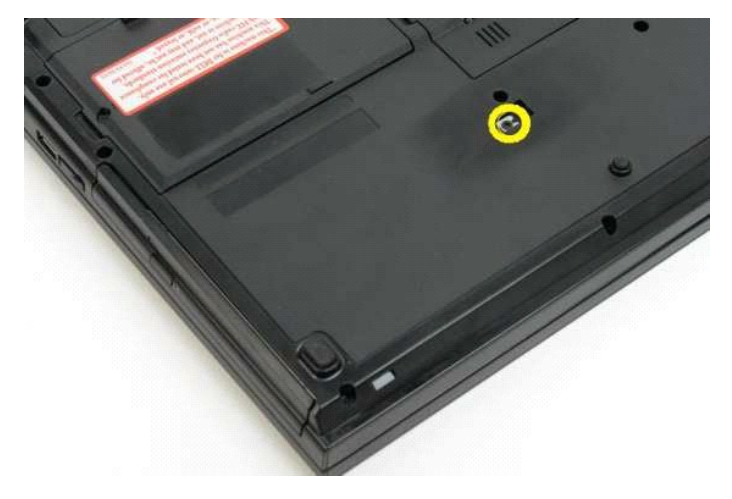

4. Aseta muovipuikko loveen ja liu'uta optinen asema hieman ulos tietokoneesta.

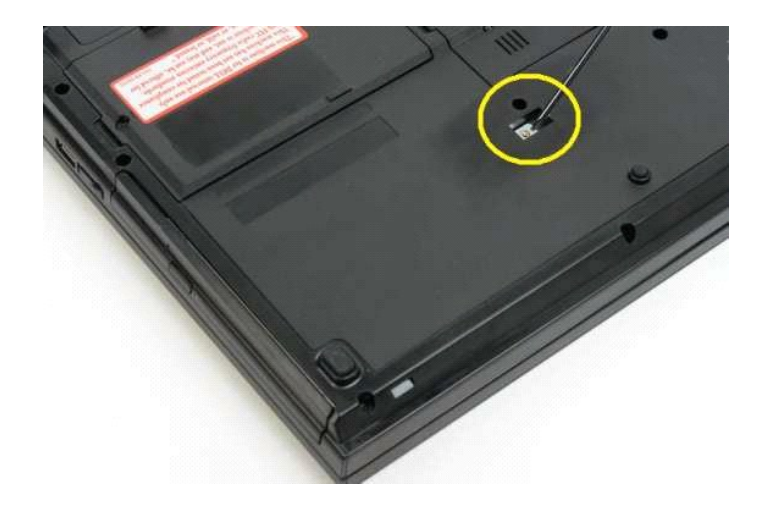

5. Irrota optinen asema tietokoneesta.

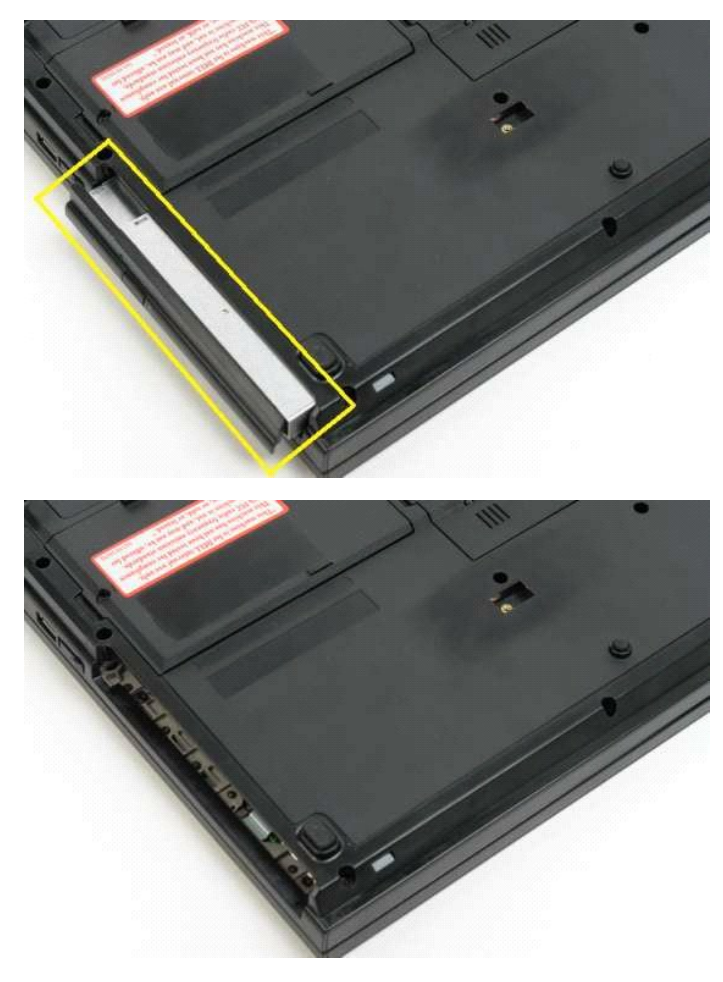

#### <span id="page-47-0"></span>**Rannetuki Dell™ Vostro™ 1320 -huoltokäsikirja**

VAARA: Ennen kuin teet mitään toimia tietokoneen sisällä, lue tietokoneen mukana toimitetut turvallisuusohjeet. Lisää turvallisuusohjeita on<br>Regulatory Compliance -sivulla osoitteessa www.dell.com/regulatory\_compliance.

### **Rannetuen irrottaminen**

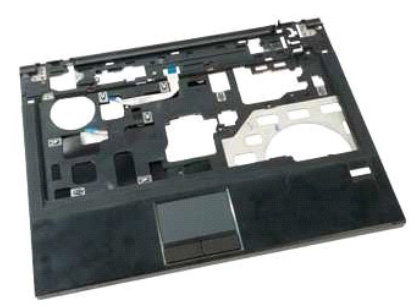

- 1. Noudata <u>Ennen kuin avaat tietokoneen kannen</u> -kohdan ohjeita.<br>2. Irrota <u>akku tietokoneesta.</u><br>3. Irrota <u>[käyttöpaneeli](file:///C:/data/systems/vos1320/fi/SM/td_ppan.htm)</u> tietokoneesta.<br>4. Irrota <u>j[äähdytyselementti](file:///C:/data/systems/vos1320/fi/SM/td_proc.htm)</u> tietokoneesta.<br>5. Irrota <u>jäähdytyselementti</u> tietok
- 
- 
- 
- 
- 
- milin... m **IM TAL** III **THE THE GOLF WILL THE**  $\overline{a}$
- 9. Irrota kolmetoista ruuvia, joilla rannetuki on kiinnitetty tietokoneen alaosaan.

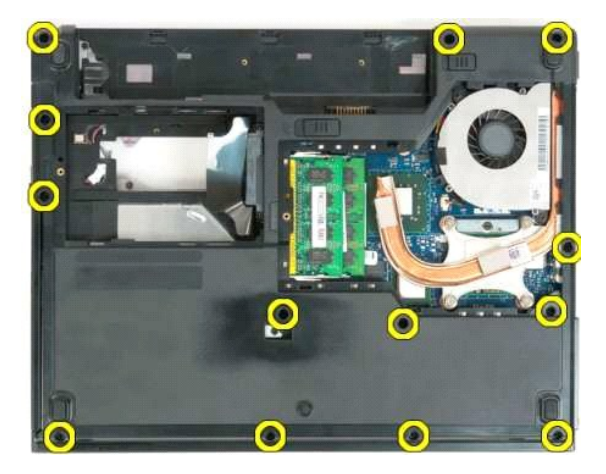

10. Käännä tietokone ympäri ja vapauta sormenjäljenlukijan datakaapelin pidike.

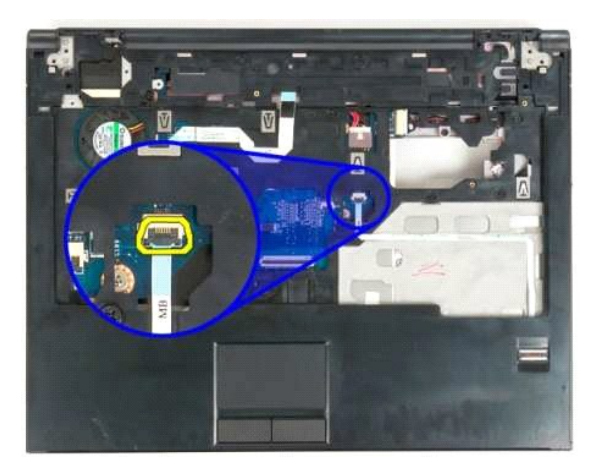

11. Irrota sormenjäljenlukijan datakaapeli pidikkeestä.

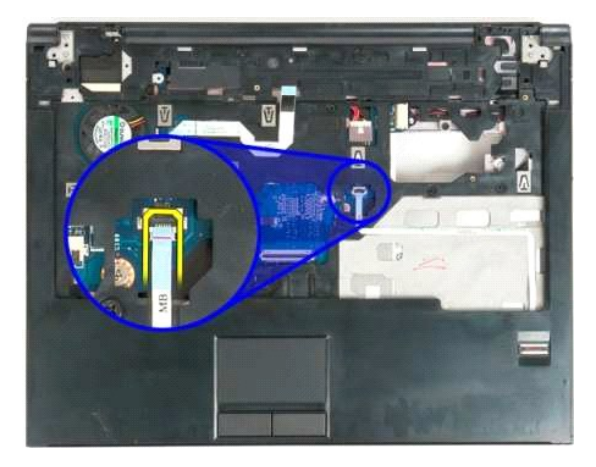

12. Vapauta kosketuslevyn datakaapelin pidike.

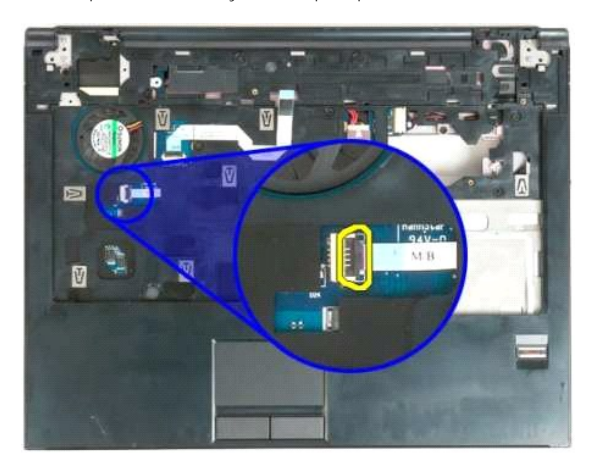

13. Irrota kosketuslevyn datakaapeli pidikkeestä.

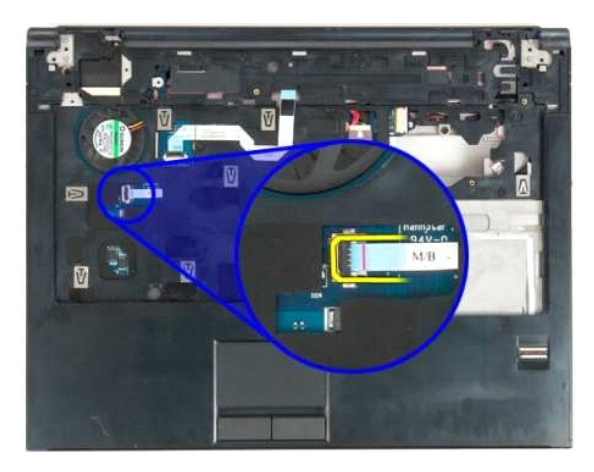

14. Vapauta multimediapainikkeen aluslevyn datakaapelin pidike.

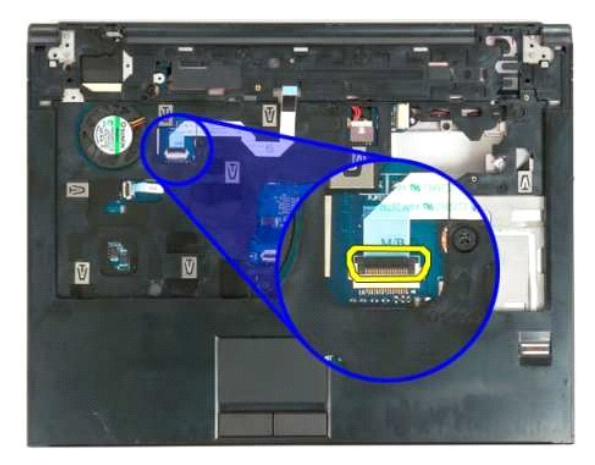

15. Irrota multimediapainikkeen aluslevyn datakaapeli pidikkeestä.

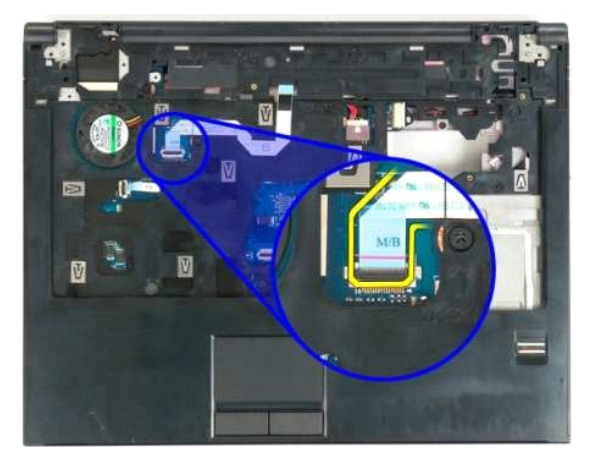

16. Irrota yksitoista ruuvia, joilla rannetuki on kiinnitetty tietokoneen yläosaan.

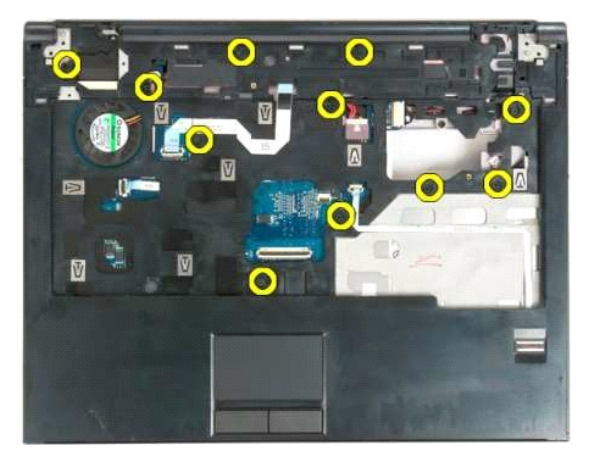

17. Irrota rannetuki tietokoneesta.

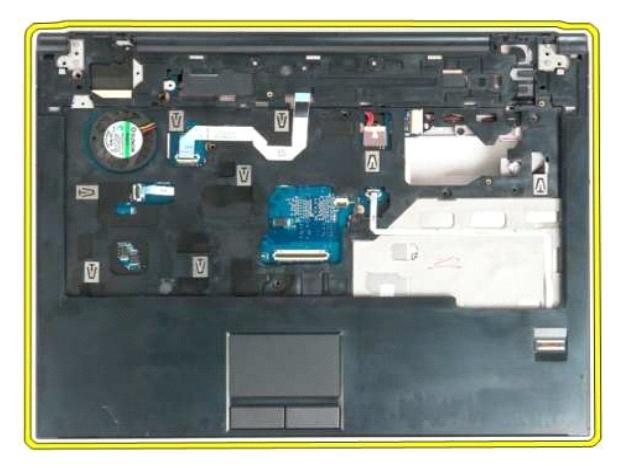

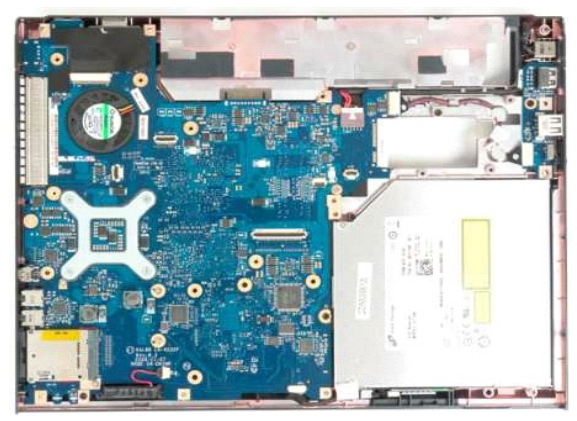

## <span id="page-51-0"></span>**Käyttöpaneeli**

#### **Dell™ Vostro™ 1320 -huoltokäsikirja**

VAARA: Ennen kuin teet mitään toimia tietokoneen sisällä, lue tietokoneen mukana toimitetut turvallisuusohjeet. Lisää turvallisuusohjeita on<br>Regulatory Compliance -sivulla osoitteessa www.dell.com/regulatory\_compliance.

# **Käyttöpaneelin irrottaminen**

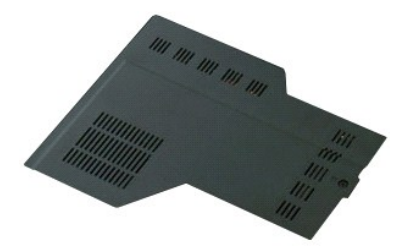

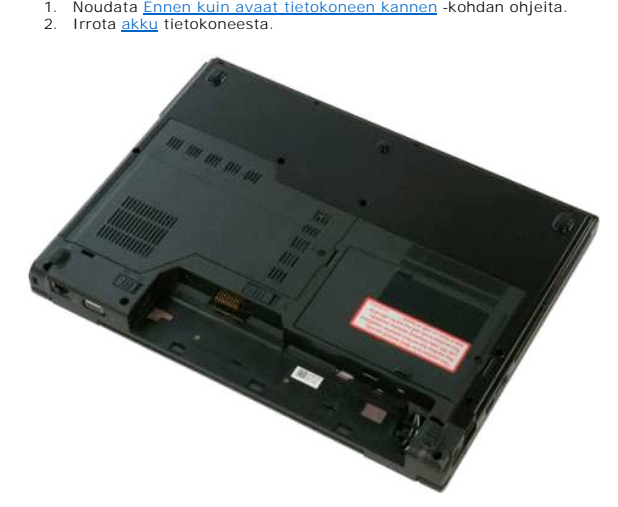

3. Irrota ruuvi, jolla käyttöpaneeli on kiinnitetty tietokoneeseen.

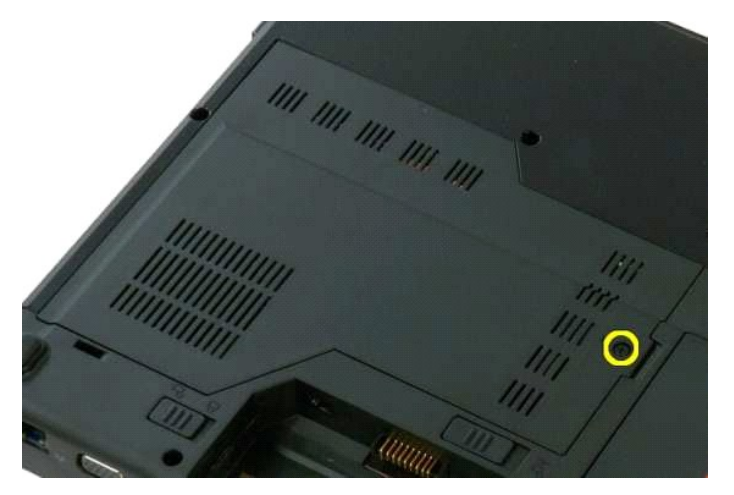

4. Työnnä käyttöpaneelia tietokoneen etuosaa kohti.

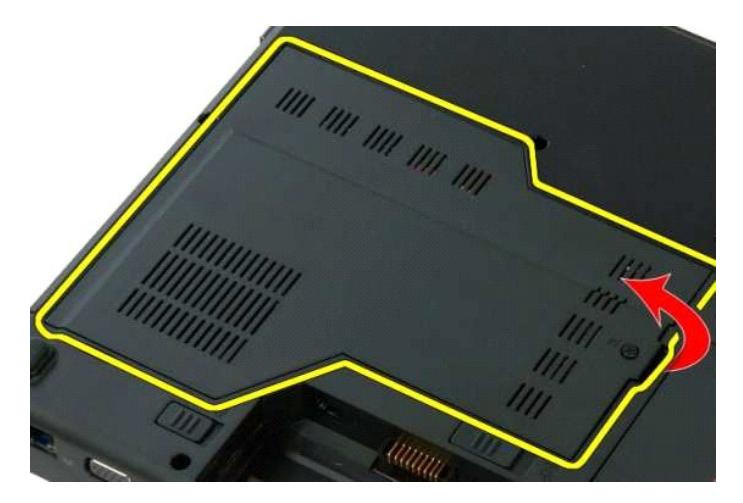

5. Irrota käyttöpaneeli.

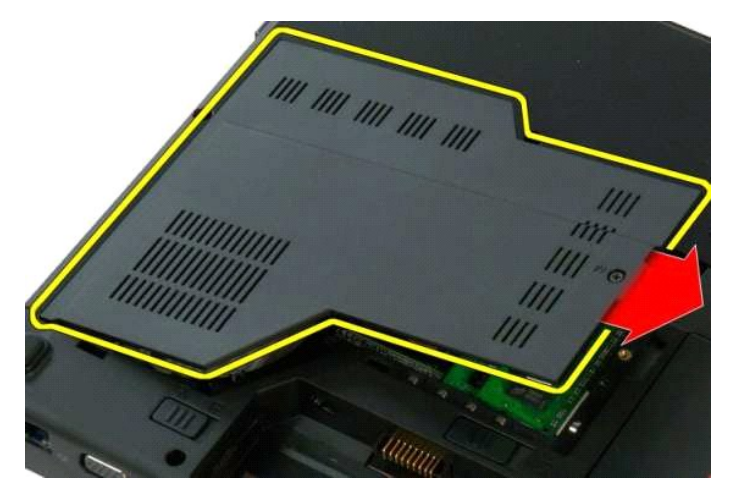

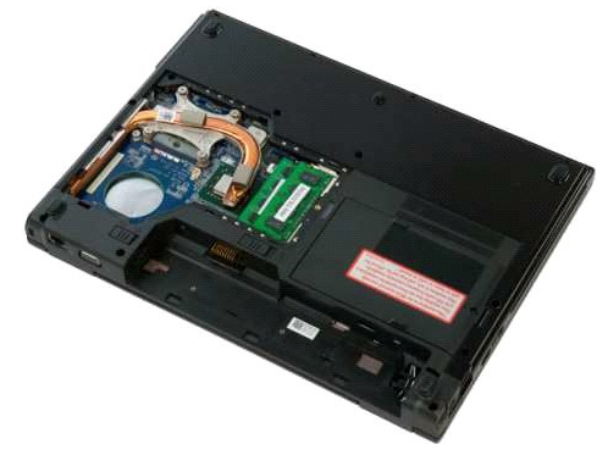

# <span id="page-53-0"></span>**Jäähdytyselementti ja suoritin**

**Dell™ Vostro™ 1320 -huoltokäsikirja**

VAARA: Ennen kuin teet mitään toimia tietokoneen sisällä, lue tietokoneen mukana toimitetut turvallisuusohjeet. Lisää turvallisuusohjeita on<br>Regulatory Compliance -sivulla osoitteessa www.dell.com/regulatory\_compliance.

# **Jäähdytyselementin ja suorittimen irrottaminen**

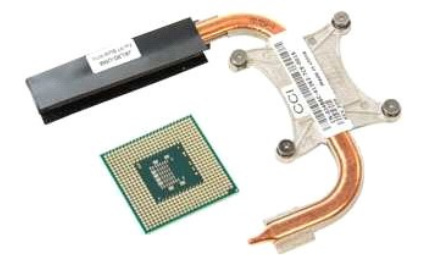

- 1. Noudata <u>Ennen kuin avaat tietokoneen kannen</u> -**kohdan ohjeita.**<br>2. Irrota <u>akku</u> tietokoneesta.<br>3. Irrota <u>[käyttöpaneeli](file:///C:/data/systems/vos1320/fi/SM/td_ppan.htm)</u> tietokoneesta.<br>4. Irrota <u>kuuletin</u> tietokoneesta.
- 
- 

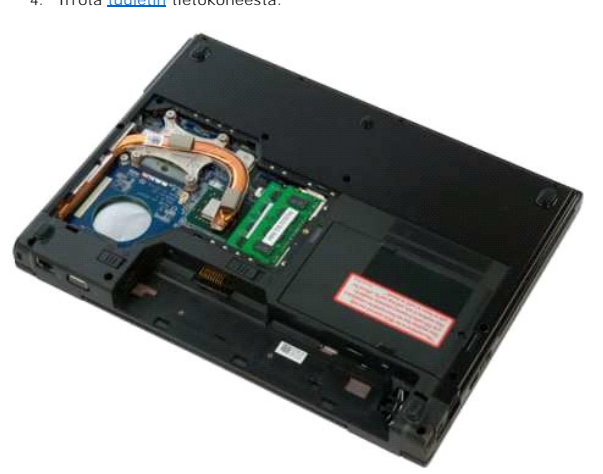

5. Löysää neljä lukkoruuvia, joilla jäähdytyselementti on kiinnitetty tietokoneeseen.

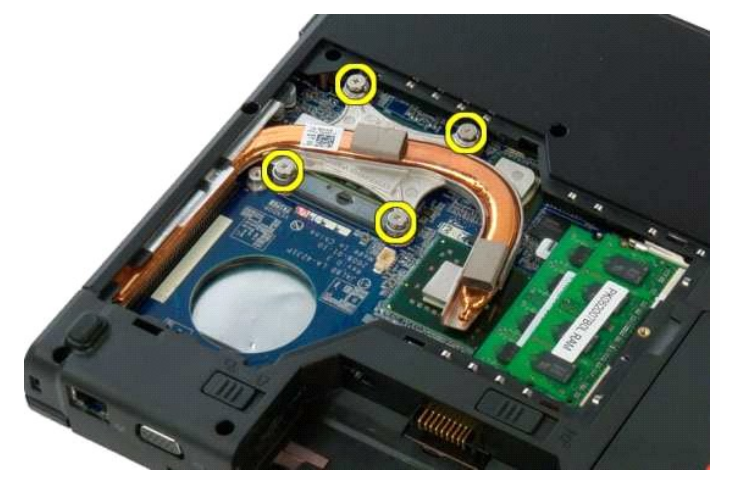

6. Nosta tietokoneen keskiosaa lähinnä oleva jäähdytyselementin reuna ylös.

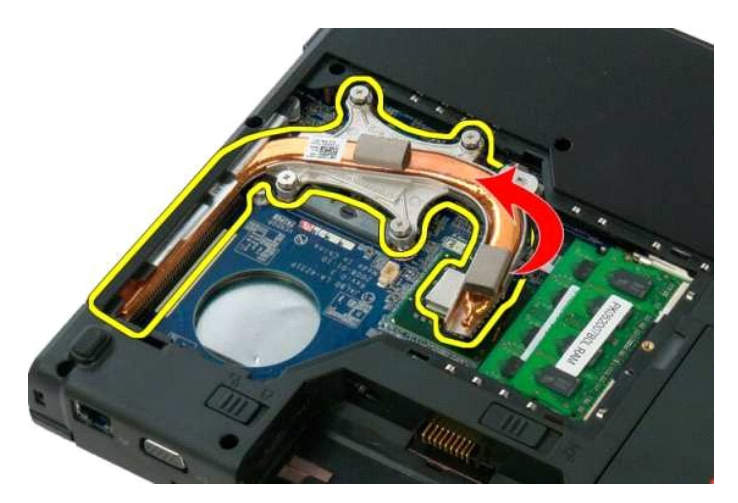

7. Liu'uta jäähdytyselementtiä tietokoneen keskiosaa kohti, nosta se ylös ja irrota se tietokoneesta.

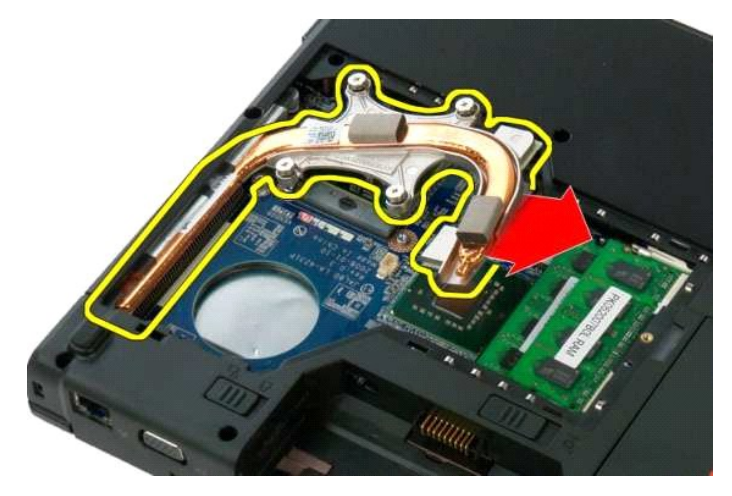

8. Kierrä suorittimen nokkaruuvia tasapäisellä ruuvimeisselillä vastapäivään.

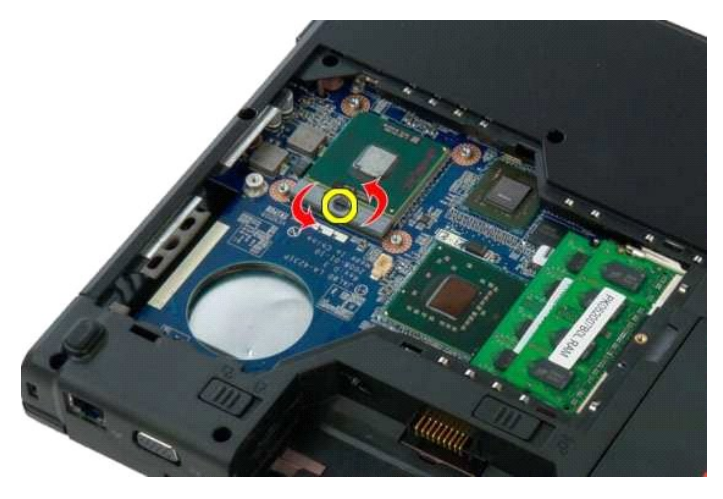

9. Nosta suoritin irti sen kannasta. Varo, ettet taita suorittimen nastoja.

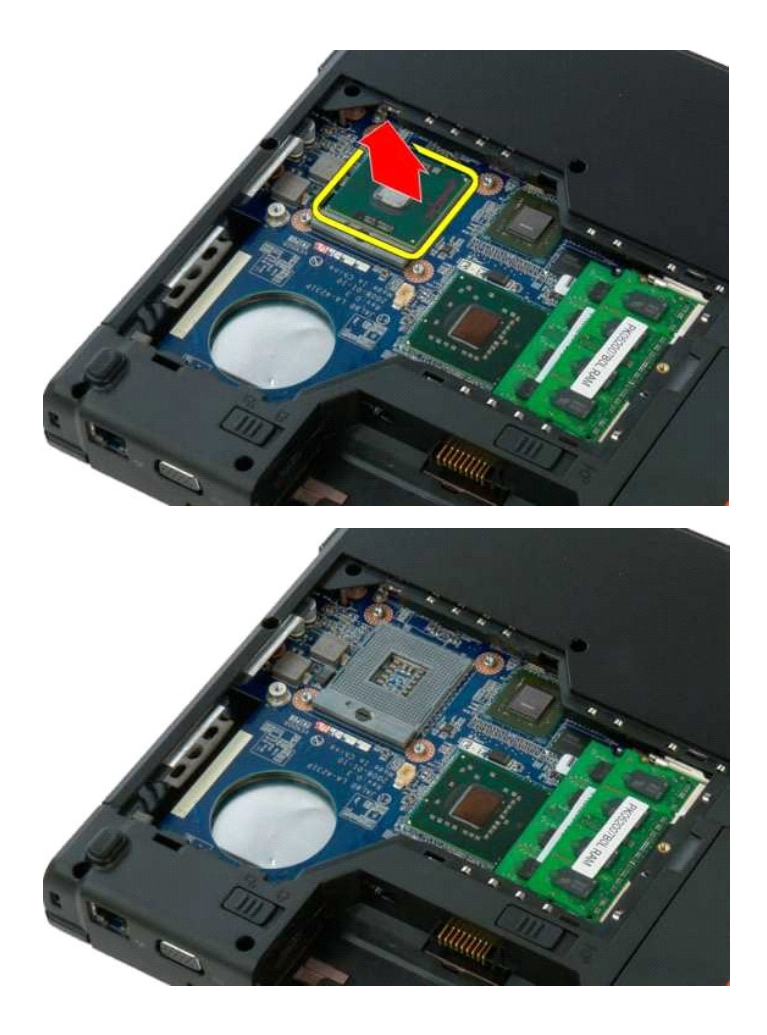

### <span id="page-56-0"></span>**Kaiutinyksikkö**

**Dell™ Vostro™ 1320 -huoltokäsikirja**

VAARA: Ennen kuin teet mitään toimia tietokoneen sisällä, lue tietokoneen mukana toimitetut turvallisuusohjeet. Lisää turvallisuusohjeita on<br>Regulatory Compliance -sivulla osoitteessa www.dell.com/regulatory\_compliance.

### **Kaiutinyksikön irrottaminen**

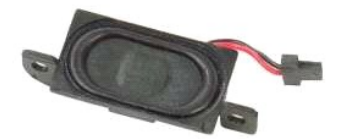

- 1. Noudata <u>Ennen kuin avaat tietokoneen kannen</u> -**koh**dan ohjeita.<br>2. Irrota <u>kiintolevy</u> tietokoneesta.<br>3. Irrota <u>optinen asema</u> tietokoneesta.<br>4. Irrota <u>wiLAN-kortti</u> tietokoneesta.
- 
- 
- 
- 
- 
- 6. Irrota <u>[käyttöpaneeli](file:///C:/data/systems/vos1320/fi/SM/td_ppan.htm)</u> tietokoneesta.<br>7. Irrota <u>tuuletin</u> tietokoneesta.<br>8. Irrota ExpressCard-kortit tietokoneesta.<br>9. Irrota <u>saranakansi</u> tietokoneesta.
- 
- 10. Irrota <u>[näppäimistö](file:///C:/data/systems/vos1320/fi/SM/td_key.htm)</u> tietokoneesta.<br>11. Irrota <u>[näyttöpaneeli](file:///C:/data/systems/vos1320/fi/SM/td_dsply.htm)</u> tietokoneesta.<br>12. Irrota <u>rannetuki</u> tietokoneesta.<br>13. Irrota <u>emolevy</u> tietokoneesta.
- 
- 

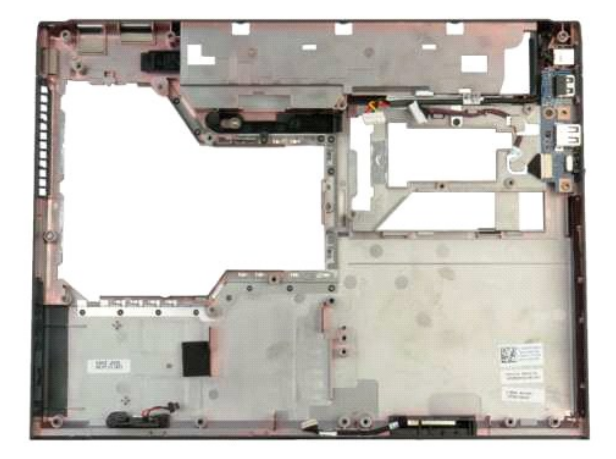

14. Irrota kaksi ruuvia, joilla kaiutinyksikkö on kiinnitetty koteloon.

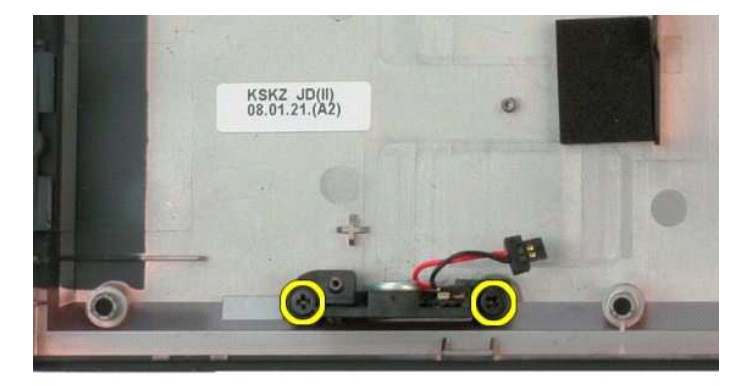

#### 15. Irrota kaiutinyksikkö tietokoneesta.

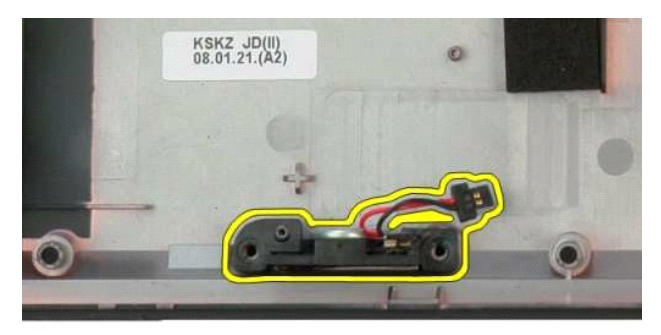

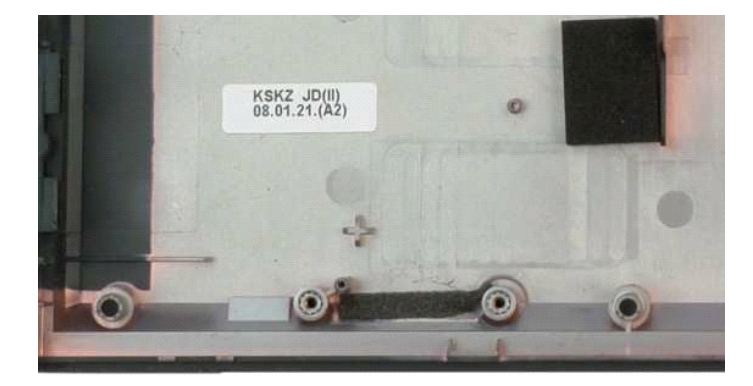

#### <span id="page-58-0"></span>**Emolevy Dell™ Vostro™ 1320 -huoltokäsikirja**

VAARA: Ennen kuin teet mitään toimia tietokoneen sisällä, lue tietokoneen mukana toimitetut turvallisuusohjeet. Lisää turvallisuusohjeita on<br>Regulatory Compliance -sivulla osoitteessa www.dell.com/regulatory\_compliance.

### **Emolevyn irrottaminen**

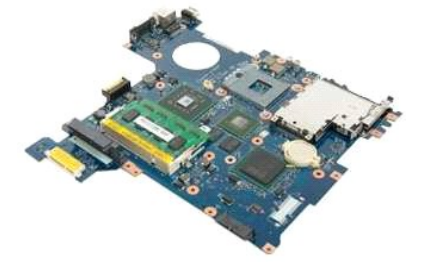

- 1. Noudal <u>Ennen kuin avaat tietokoneen kannen</u> -kohdan ohjeita.<br>2. Irrota ExpressCard- ja SD-koritt tietokoneesta.<br>3. Irrota <u>akku</u> tietokoneesta.<br>4. Irrota <u>kavttöpaneeli</u> tietokoneesta.<br>5. Irrota <u>kavttöpaneeli</u> tietoko
- 
- 
- 
- 
- 
- 
- 
- 
- 
- 
- 

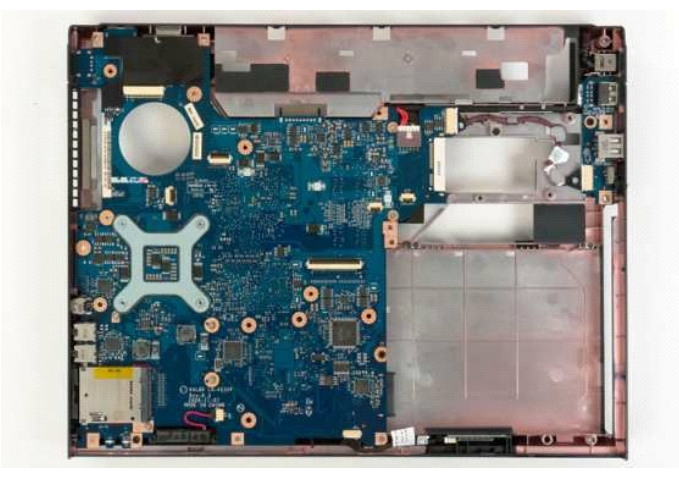

17. Irrota kaiutinkaapeli emolevystä.

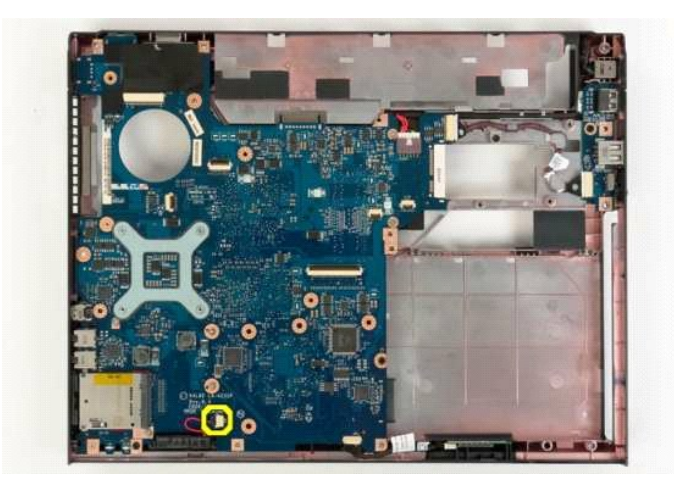

18. Irrota datakaapeli emolevystä.

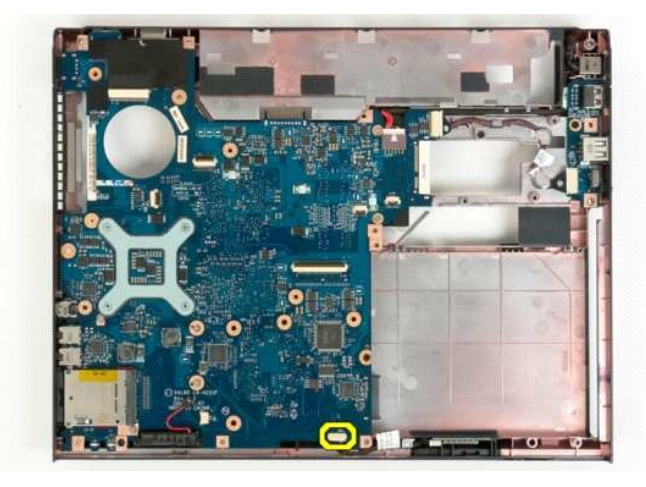

19. Irrota USB-kortin datakaapeli emolevystä.

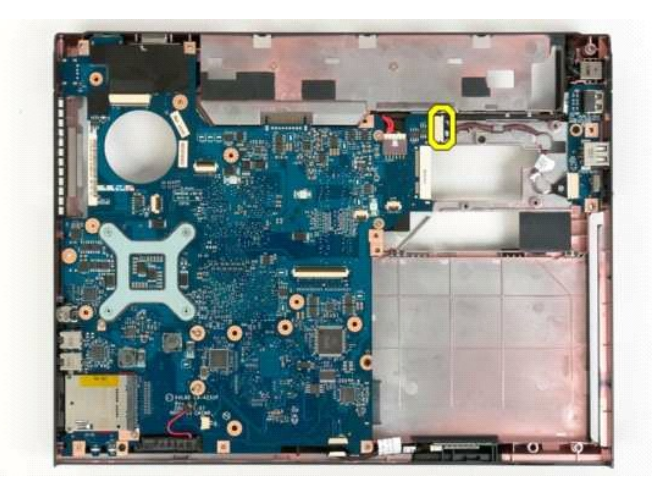

20. Irrota virtakaapeli emolevystä.

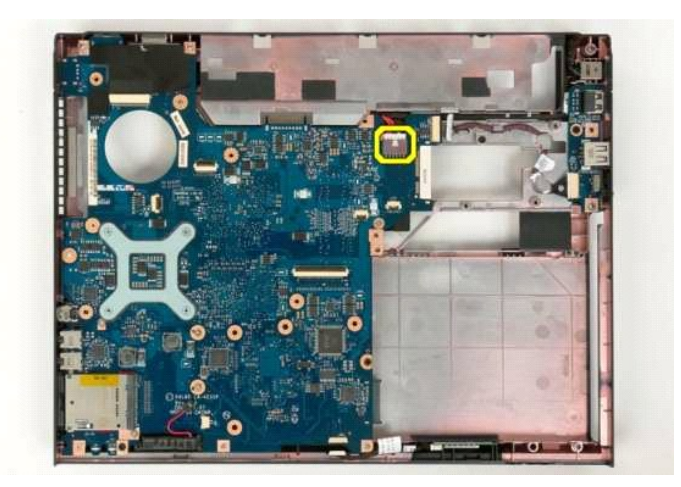

21. Irrota kaksi ruuvia, joilla emolevy on kiinnitetty tietokoneen koteloon.

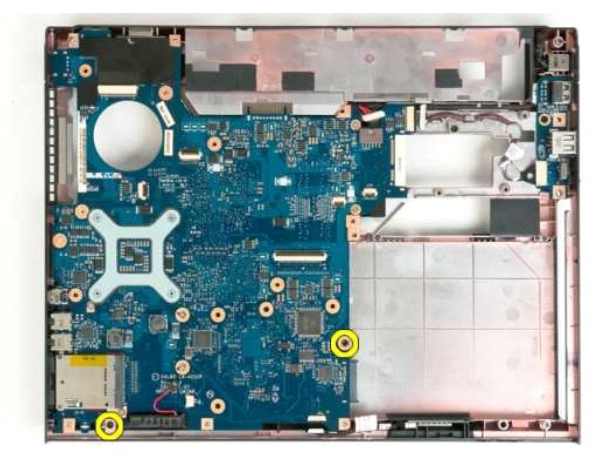

22. Irrota emolevy tietokoneen kotelosta.

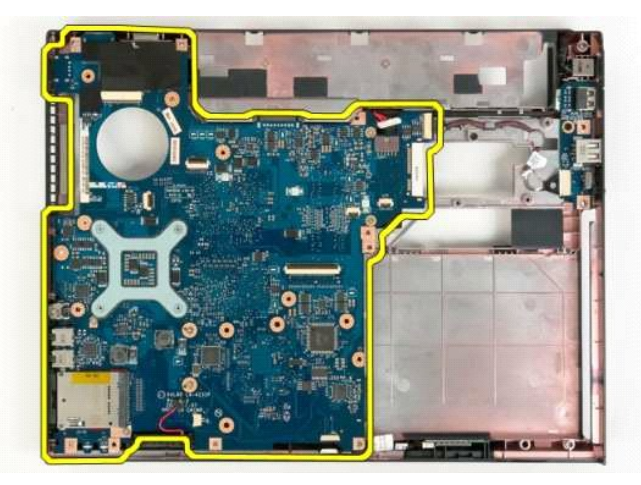

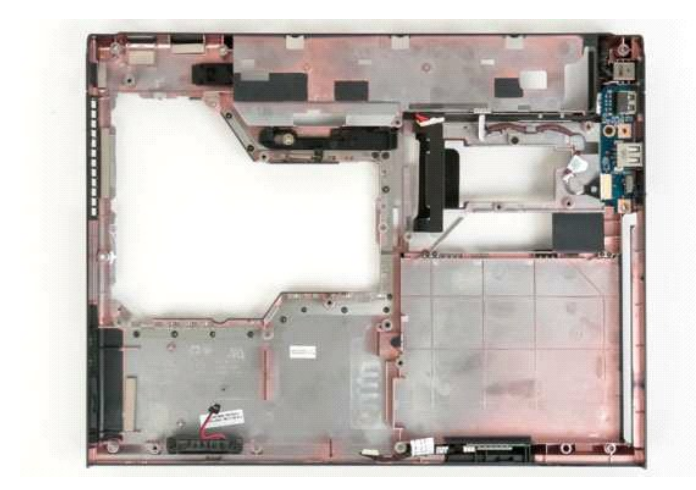

#### <span id="page-62-0"></span>**WLAN (Wireless Local Area Network) -kortti Dell™ Vostro™ 1320 -huoltokäsikirja**

VAARA: Ennen kuin teet mitään toimia tietokoneen sisällä, lue tietokoneen mukana toimitetut turvallisuusohjeet. Lisää turvallisuusohjeita on<br>Regulatory Compliance -sivulla osoitteessa www.dell.com/regulatory\_compliance.

#### **WLAN-kortin irrottaminen**

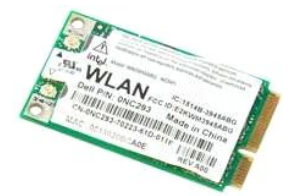

- 1. Noudata <u>Ennen kuin avaat tietokoneen kannen</u> -**koh**dan ohjeita.<br>2. Irrota <u>akku</u> tietokoneesta.<br>3. Irrota <u>kiintolevy</u> tietokoneesta.
- 

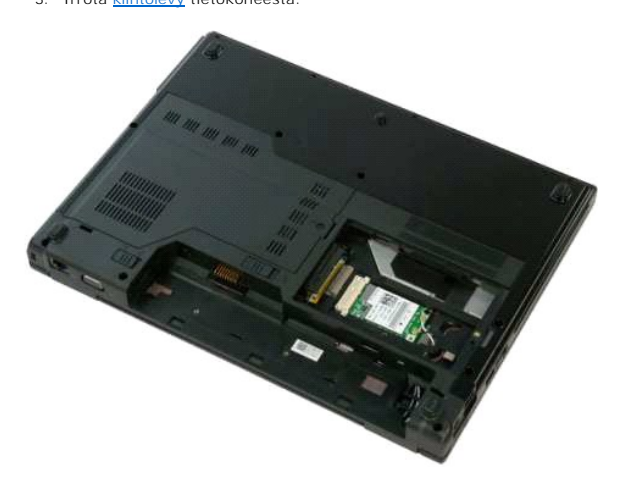

4. Irrota antennikaapelit WLAN-kortista.

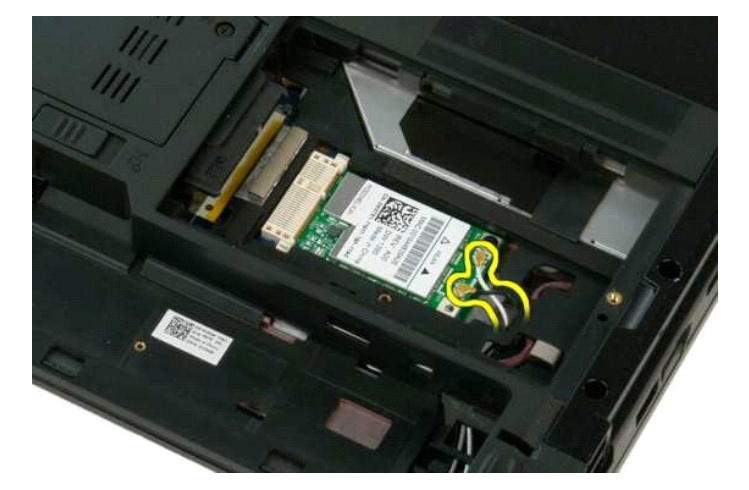

5. Irrota ruuvi, jolla WLAN-kortti on kiinnitetty emolevyyn.

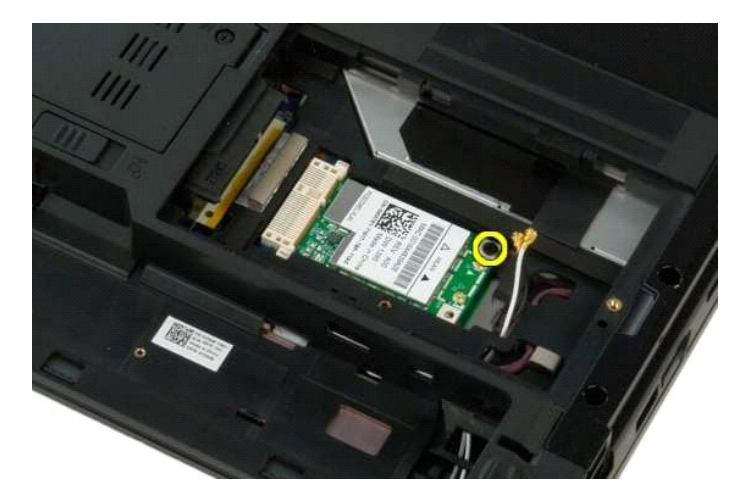

6. Irrota WLAN-kortti tietokoneesta.

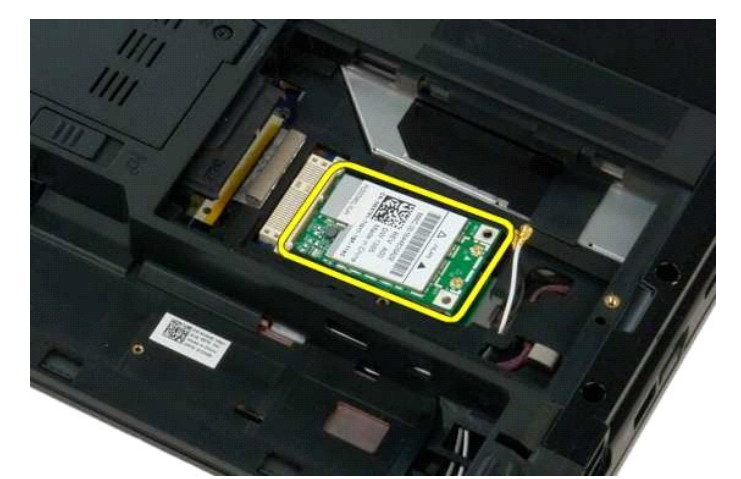

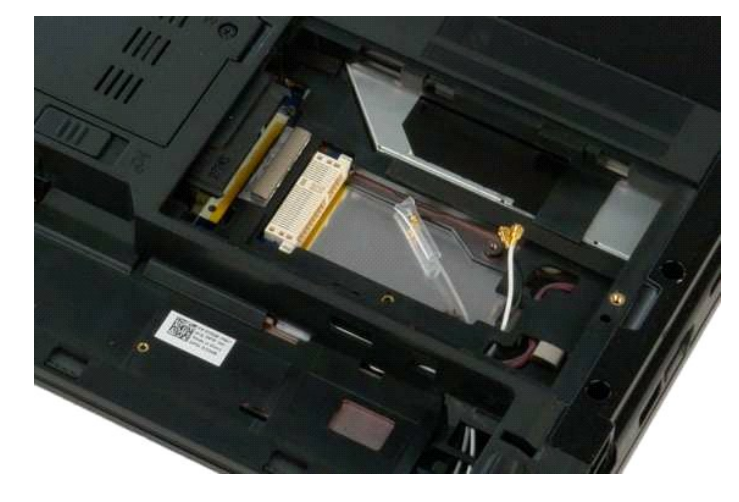

# <span id="page-64-0"></span>**Sisäinen langaton Bluetooth®-kortti**

**Dell™ Vostro™ 1320 -huoltokäsikirja**

VAARA: Ennen kuin teet mitään toimia tietokoneen sisällä, lue tietokoneen mukana toimitetut turvallisuusohjeet. Lisää turvallisuusohjeita on<br>Regulatory Compliance -sivulla osoitteessa www.dell.com/regulatory\_compliance.

### **Sisäisen langattoman Bluetooth®-kortin irrottaminen**

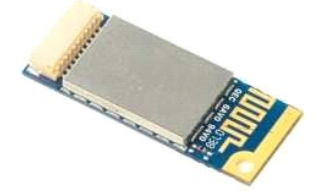

- 1. Noudata <u>Ennen kuin avaat tietokoneen kannen</u> -kohdan ohjeita.<br>2. Irrota <u>akku</u> tietokoneesta.<br>3. Irrota <u>kiintolevy</u> tietokoneesta.<br>4. Irrota <u>tuuletin</u> tietokoneesta.<br>5. Irrota <u>tuuletin</u> tietokoneesta.<br>5. Irrota <u>tuu</u>
- 
- 
- 
- 
- 
- 
- 

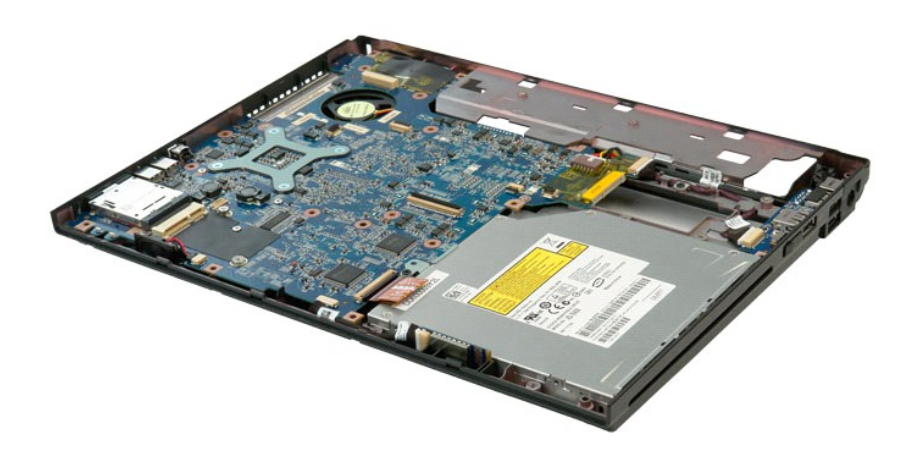

11. Nosta Bluetooth-moduuli tietokoneessa olevasta paikastaan.

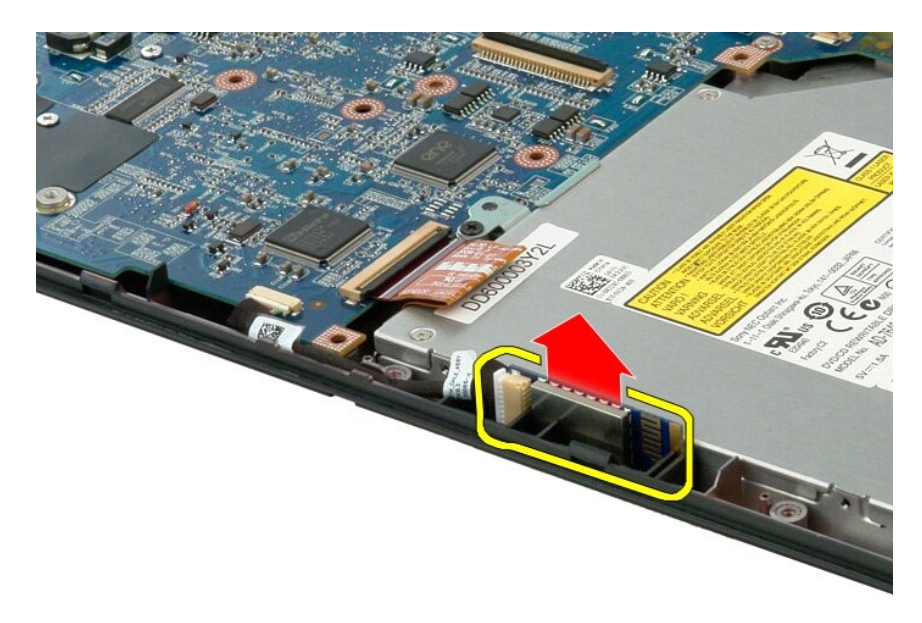

12. Irrota Bluetooth-moduuli datakaapelista ja aseta se sivuun.

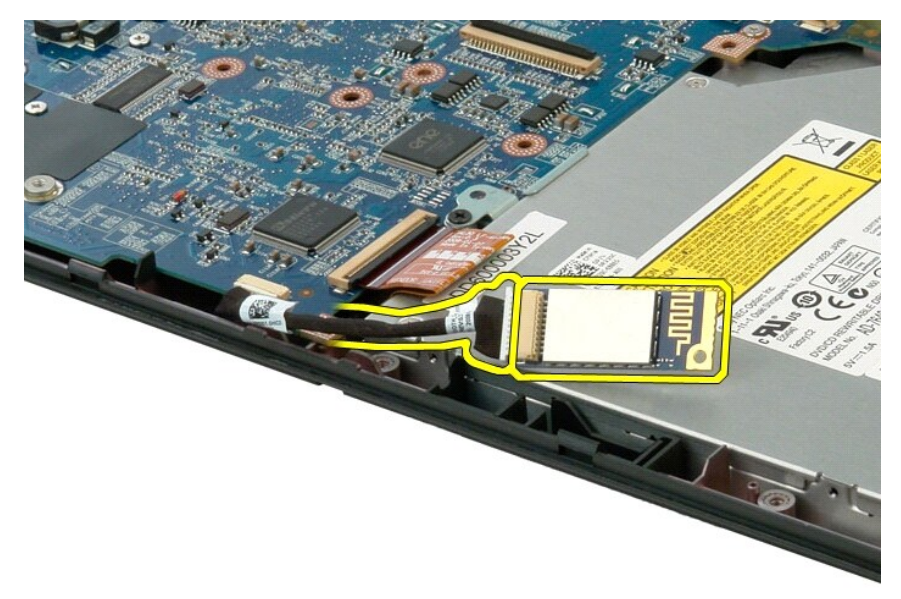

13. Irrota datakaapeli emolevystä.

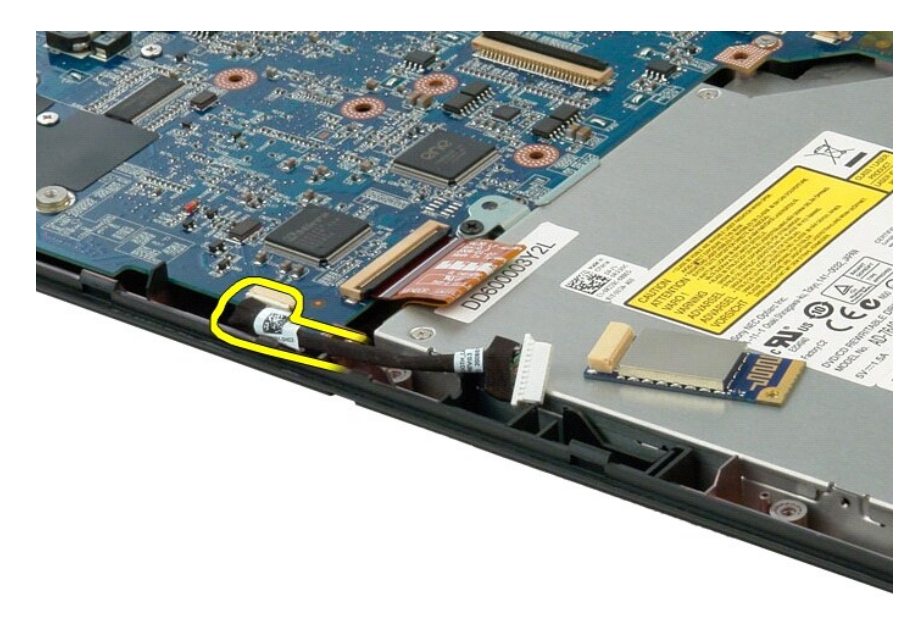

14. Irrota datakaapeli tietokoneesta.

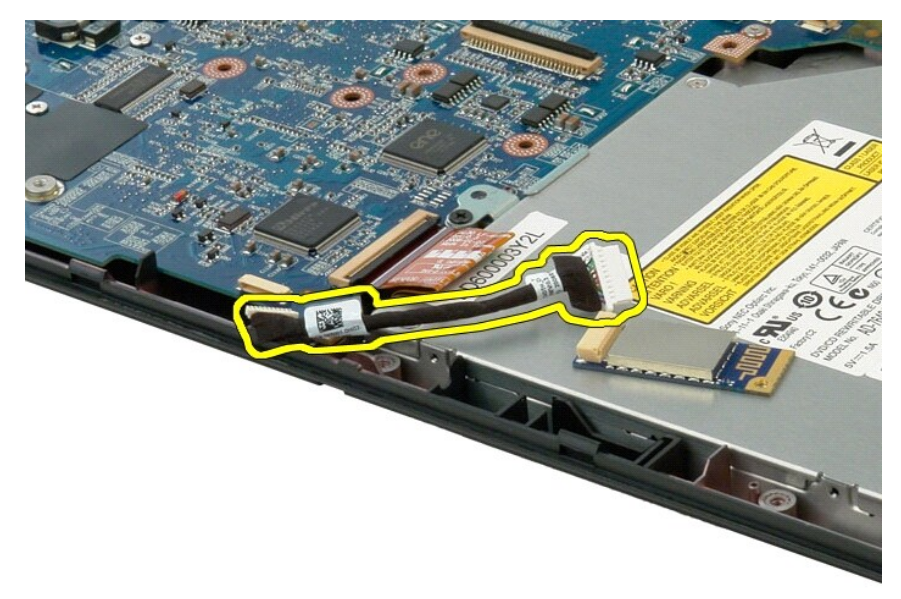

15. Irrota Bluetooth-moduuli tietokoneesta.

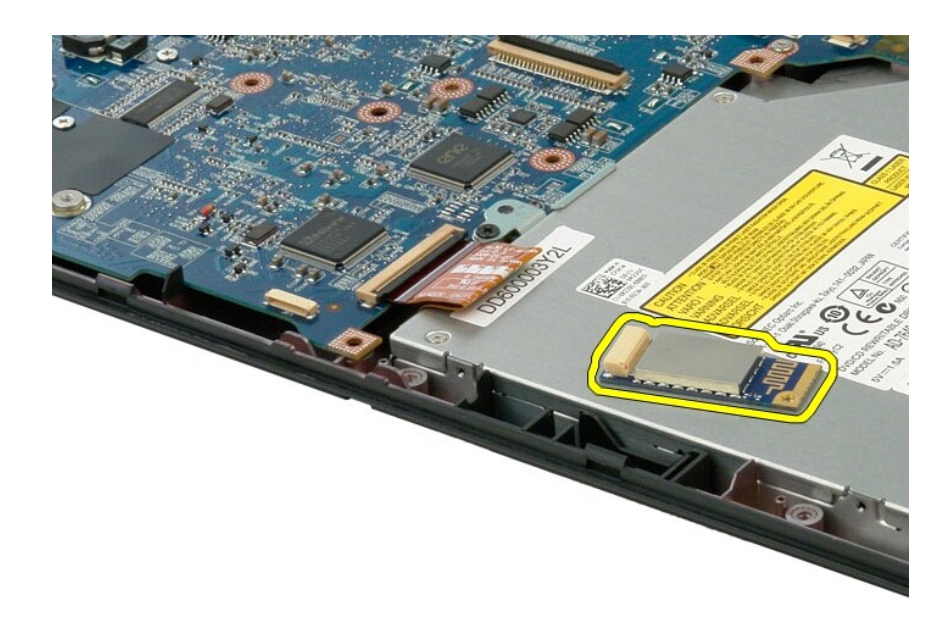

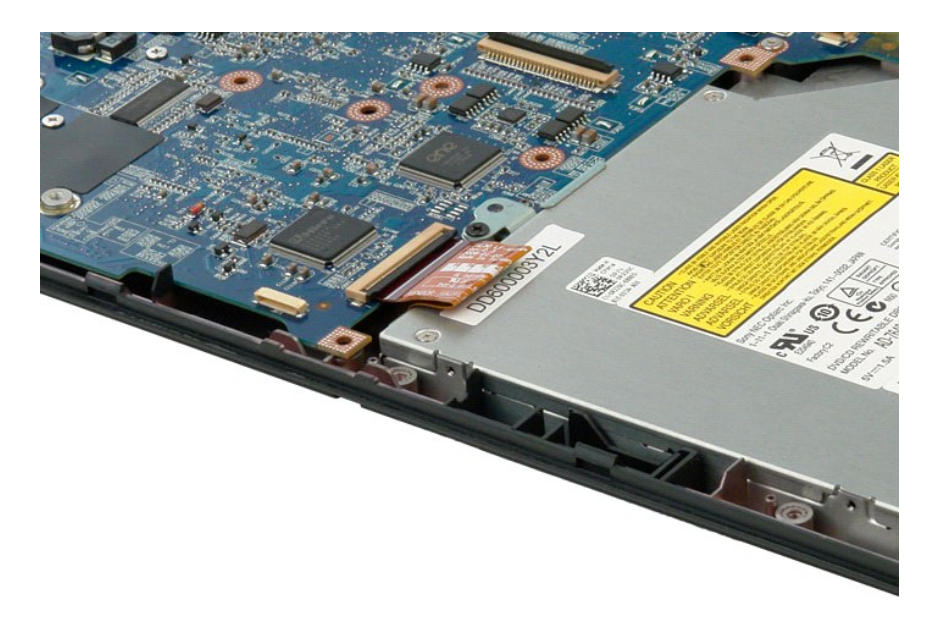

# <span id="page-68-0"></span>**Tietokoneen käsittely**

**Dell™ Vostro™ 1320 -huoltokäsikirja**

- [Ennen kuin avaat tietokoneen kannen](#page-68-1)
- **Suositellut työkalut**
- [Tietokoneen sammuttaminen](#page-68-3)
- [Tietokoneen käsittelemisen jälkeen](#page-69-0)

### <span id="page-68-1"></span>**Ennen kuin avaat tietokoneen kannen**

Noudattamalla seuraavia turvallisuusohjeita voit suojata tietokoneesi ja työympäristösi vaurioilta sekä varmistaa oman turvallisuutesi. Ellei toisin ole erikseen<br>ilmoitettu, kaikissa tässä ohjeessa kuvatuissa toiminnoissa

- 
- ı Olet tehnyt kohdassa <u>[Tietokoneen käsittely](file:///C:/data/systems/vos1320/fi/SM/work.htm) </u>kuvatut vaiheet.<br>ı Olet perehtynyt tietokoneen mukana toimitettuihin turvaohjeisiin.
- l Osa voidaan vaihtaa tai jos se on ostettu erikseen asentaa suorittamalla poistotoimet käänteisessä järjestyksessä.
- VAARA: Ennen kuin teet mitään toimia tietokoneen sisällä, lue tietokoneen mukana toimitetut turvallisuusohjeet. Lisää turvallisuusohjeita on<br>Regulatory Compliance -sivulla osoitteessa www.dell.com/regulatory\_compliance.
- **VAROITUS: Vain valtuutettu huoltoteknikko saa korjata tietokoneesi. Vauriot, jotka aiheutuvat sellaisista huoltotoimista, jotka eivät ole Dellin valtuuttamia, eivät kuulu takuun piiriin.**
- **VAROITUS: Elektrostaattisen purkauksen välttämiseksi maadota itsesi käyttämällä maadoitushihnaa tai koskettamalla säännöllisesti maalaamatonta metallipintaa, kuten tietokoneen takana olevaa liitintä.**
- VAROITUS: Käsittele osia ja kortteja varoen. Alä koske komponentteihin tai kortin liittimiin. Pidä korttia kiinni sen reunoista tai metallisesta<br>kiinnikkeestä. Pidä suorittimen kaltaisesta komponentista kiinni sen reunoist
- $\triangle$ VAROITUS: Kun irrotat kaapelin, vedä sen liittimestä tai vetokielekkeestä, älä itse kaapelista. Joidenkin kaapelien liittimissä on lukituskielekkeet.<br>Jos irrotat tällaista kaapelia, paina lukituskielekkeitä ennen kaapelin **jotteivät liittimen nastat taittuisi. Varmista lisäksi ennen kaapelin kytkemistä, että molemmat liittimet on suunnattu ja kohdistettu oikein.**
- Ø **HUOMAUTUS:** Tietokoneen ja tiettyjen osien väri saattaa poiketa tässä asiakirjassa esitetystä.

Voit välttää tietokoneen vahingoittumisen, kun suoritat seuraavat toimet ennen kuin avaat tietokoneen kannen.

- 1. Varmista, että työtaso on tasainen ja puhdas, jotta tietokoneen kuori ei naarmuunnu.
- 
- 2. Sammuta tietokone (katso <u>Tietokoneen sammuttaminen</u>).<br>3. Jos tietokone on liitetty telakointiasemaan (telakoitu), kuten lisävarusteena saatavaan liitäntäasemaan tai levyakkuun, irrota se siitä.

**VAROITUS: Irrota verkkokaapeli irrottamalla ensin kaapeli tietokoneesta ja irrota sitten kaapeli verkkolaitteesta.**

- 
- 4. Irrota kaikki verkkokaapelit tietokoneesta. 5. Irrota tietokone ja kaikki siihen kiinnitetyt laitteet sähköpistorasiasta.
- 6. Sulje näyttö ja käännä tietokone ylösalaisin tasaiselle pinnalle.

**VAROITUS: Vältä emolevyn vaurioituminen irrottamalla pääakku ennen tietokoneen huoltamista.**

- 7. Irrota pääakku (lisätietoja on kohdassa <u>[Akun irrottaminen](file:///C:/data/systems/vos1320/fi/SM/td_batt.htm)</u>).<br>8. Käännä tietokone oikein päin.
- 8. Käännä tietol<br>9. Avaa näyttö.
- 10. Maadoita emolevy painamalla virtapainiketta.

### **VAROITUS: Suojaudu sähköiskulta irrottamalla tietokone aina sähköpistorasiasta ennen näytön avaamista.**

 $\wedge$ VAROITUS: Maadoita itsesi koskettamalla rungon maalaamatonta metallipintaa, kuten tietokoneen takaosassa olevaa metallia, ennen kuin<br>kosketat mitään osaa tietokoneen sisällä. Kosketa työskennellessäsi maalaamatonta metalli

11. Irrota kaikki paikalleen asennetut ExpressCard-**kortit tai älykortit niiden korttipaikoista.**<br>12. I**rrota kiintolevy (lisätietoja on kohdassa** <u>[Kiintolevyn irrottaminen](file:///C:/data/systems/vos1320/fi/SM/td_hdd.htm)</u>).

# <span id="page-68-2"></span>**Suositellut työkalut**

Tämän asiakirjan menetelmät voivat vaatia seuraavia työkaluja:

- l Pieni tasapäinen ruuvimeisseli
- l #0 ristipääruuvimeisseli
- l #1 ristipääruuvimeisseli l Pieni muovinen puikko
- l Flash BIOS -päivitysohjelman CD-levy

### <span id="page-68-3"></span>**Tietokoneen sammuttaminen**

**VAROITUS: Vältä tietojen menetys tallentamalla ja sulkemalla kaikki avoimet tiedostot ja sulkemalla kaikki avoimet ohjelmat, ennen kuin sammutat tietokoneen.**

- 1. Käyttöjärjestelmän sammuttaminen: l **Windows Vista:**
	-

Valitse **Käynnistä** ja napsauta sitten **Käynnistä**-valikon oikeassa alareunassa olevaa nuolta kuvan mukaisesti ja valitse **Sammuta**.

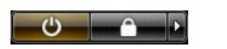

l **Windows XP:** 

Valitse **Käynnistä**® **Sammuta tietokone**® **Sammuta**.

Tietokoneesta katkeaa virta, kun käyttöjärjestelmän sammutustoiminto on valmis.

2. Varmista, että tietokoneesta ja siihen liitetyistä laitteista on katkaistu virta. Jos tietokoneen ja sen oheislaitteiden virta ei katkennut automaattisesti<br>käyttöjärjestelmän sammuttamisen yhteydessä, katkaise niistä vi

# <span id="page-69-0"></span>**Tietokoneen käsittelemisen jälkeen**

Kun olet vaihtanut osat tai tehnyt muut tarvittavat toimet, muista kiinnittää ulkoiset laitteet, kortit ja kaapelit, ennen kuin kytket tietokoneen päälle.

**VAROITUS: Estä tietokoneen vahingoittuminen käyttämällä vain omistamasi Dell-tietokoneen mallia varten suunniteltua akkua. Älä käytä muita Dell-tietokoneita varten tarkoitettuja akkuja.** 

1. Liitä kaikki ulkoiset laitteet, kuten porttitoistimet, levyakut tai liitäntäasemat ja aseta kaikki kortit, kuten ExpressCard-kortit, paikalleen. 2. Kiinnitä tietokoneeseen puhelin- tai verkkojohto.

**VAROITUS: Kytke verkkojohto kytkemällä se ensin verkkolaitteeseen ja vasta sitten tietokoneeseen.**

- 
- 3. Aseta <u>akku</u> takaisin paikalleen.<br>4. Kiinnitä tietokone ja kaikki kiinnitetyt laitteet sähköpistorasiaan.<br>5. Käynnistä tietokone.
-